# Česká zemědělská univerzita v Praze Fakulta životního prostředí Katedra biotechnických úprav krajiny

# **Vyhotovení geodetické a prostorové dokumentace úseku Zlatá stezka**

Diplomová práce

Vedoucí práce: Ing. Josef Vlasák, Ph.D. Diplomant: Bc. Vladimír Šíma

# ČESKÁ ZEMĚDĚLSKÁ UNIVERZITA V PRAZE

Katedra biotechnických úprav krajiny Fakulta životního prostředí

**ZADÁNÍ DIPLOMOVÉ PRÁCE** 

# Šíma Vladimír

Krajinné a pozemkové úpravy

Název práce

Vyhotovení geodetické a prostorové dokumentace úseku Zlaté stezky

Anglický název

Preparation of surveying and spatial documentation of the Gold trail section

#### Cíle práce

Cílem práce je zdokumetovat současný stav úseku Zlaté stezky - Vimperské větve - v oblasti Obecního vrchu u Strážného. Jedná se o úsek VII - Systém na Obecním vrchu. V terénu jsou dochované fragmenty drobných terénních útvarů několika větví úseku, jsou ohrožené jednak přírodními procesy jako je eroze, ale hlavně lidskou činností. Obecní vrch je pokryt lesem v mýtním věku a hrozí poškození drobných terénní útvarů během těžby.

#### Metodika

1. Studium literatury, příprava podkladů, rekognoskace terénu. 2. Geodetické a GNSS zaměření úseku Zlaté stezky v oblasti Obecního vrchu u Strážného. 3. Zpracování měření do podoby digitálního modelu terénu. 4. Spojení výsledného DMT s okolními prostorovými daty a vytvoření rozsáhlejšího modelu. 5. Prezentace výsledku formou 3D pohledů, případně animací průletu.

Harmonogram zpracování odevzdání DP do 20. dubna 2013

Oficiální dokument \* Česká zemědělská univerzita v Praze \* Kamýcká 129,165 21 Praha 6 - Suchdol

#### Rozsah textové části

minimálně cca 40 normovaných stran plus přílohy

#### Klíčová slova

digitální model terénu, geostatistika, GNSS; DEM, geostatistic, GNSS

#### Doporučené zdroje informací

Kubů, F., Zavřel, P. 2007. Zlatá stezka. Jihočeské muzeum v Českých Budějovicích, České Budějovice. Desmet, P.J. J. (1997), Effects of interpolation errors on the analysis of DEMs, Earth Surface Processes and Landforms, 22  $(6)$ , 563-580.

(u.y., 2008).<br>Kienzle, S. 2004: The effect of DEM raster resolution on first order, second order and compound terrain derivatives.<br>Transactions in GIS, 8(1), 83–111.<br>McCullagh, M. J. (1988), Terrain and surface modelling s

747-779.

Yilmaz, H. M. (2007), The effect of interpolation methods in surface definition: an experimental study, Earth Surface Processes and Landforms, 32(9), 1346-1361.<br>další literatura dle potřeby

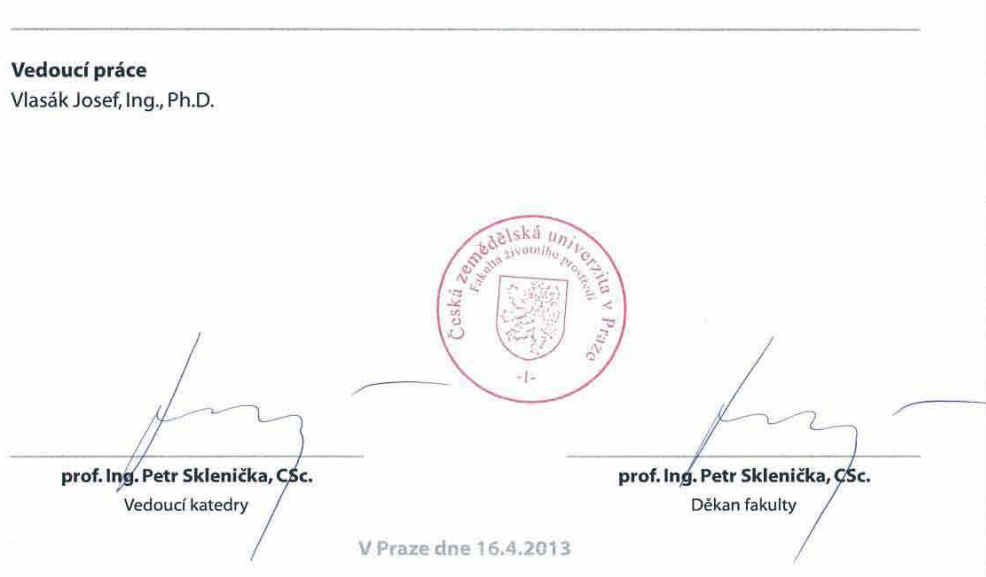

Oficiální dokument <sup>+</sup> Česká zemědělská univerzita v Praze \* Kamýcká 129, 165 21 Praha 6 - Suchdol

# **Prohlášení**

Prohlašuji, že jsem celou diplomovou práci na téma "Vyhotovení geodetické a prostorové zobrazení úseku Zlatá stezka" vypracoval samostatně za použití uvedené literatury a podle pokynů vedoucího diplomové práce Ing. Josefa Vlasáka Ph.D.

Praha, duben 2013

Vladimír Šíma

--------------------------

# **Poděkování**

Děkuji vedoucímu práce Ing. Josefu Vlasákovi Ph.D., za cenné rady a připomínky, pracovníkům ČÚZK za poskytnutí požadovaných dat. Dále pak děkuji Petře Pomijové a Janě Vávrové za pomoc při provádění prací v terénu. A na závěr bych rád poděkoval celé své rodině za projevenou podporu.

Praha, duben 2013

--------------------------

Vladimír Šíma

# **Abstrakt**

Náplní této diplomové práce je vyhotovení geodetické a prostorové dokumentace úseku Zlatá stezka. Vybraný úsek se nachází u obce Strážný nedaleko hranic se SRN.

V první části této práce je popsána historie Zlaté stezky, především pak Vimperská větev, použité geodetické metody a representace dat v geografických informačních systémech. V této teoretické části diplomové práce jsou mimo jiné uvedeny druhy digitálních modelů terénu a sběr dat pro jejich tvorbu. Poslední kapitola je věnována popisu programů, které byly použity pro zpracování diplomové práce.

 Druhá část diplomové práce se věnuje zpracování samotných výsledků. Je zde popsán způsob získání dat – geodetické zaměření v terénu a jejich výpočet. Další kapitola je věnována tvorbě digitálních modelů terénu (model TIN a rastrový model). Výsledné DMT byly porovnány z hlediska přesnosti naměřených a získaných dat. Poslední kapitola se zabývá možnými vizualizacemi DMT v prostředí ArcScene.

**Klíčová slova:** Zlatá stezka, geodézie, digitální model terénu, geografické informační systémy (GIS), GNSS, geostatistika

# **Abstract**

The aim of this thesis is the original surveying and spatial documentation section of the Golden Trail. The selected section is located near the village guard near the border with Germany.

In the first part of this thesis describes the history of the Golden Trail, especially Vimperk branch, used geodetic methods and data representation in geographic information systems. In the theoretical part, inter alia, the types of digital terrain models and data collection for their work. The last chapter is devoted to describing the programs that were used for processing the thesis.

The second part of the thesis deals with the processing of the results themselves. There is described a method of obtaining data - geodetic surveying in the field and their calculation. Another chapter is devoted to the creation of digital terrain models (model TIN and grid model). The resulting DTM were compared in terms of accuracy of the measured and the data obtained. The last chapter deals with possible visualization environment DTM in ArcScene

**Key words**: Gold Trail, Geodesy, Digital Terrain Model, Geographical Inforamtion System (GIS), GNSS, Geostatistic

# **OBSAH**

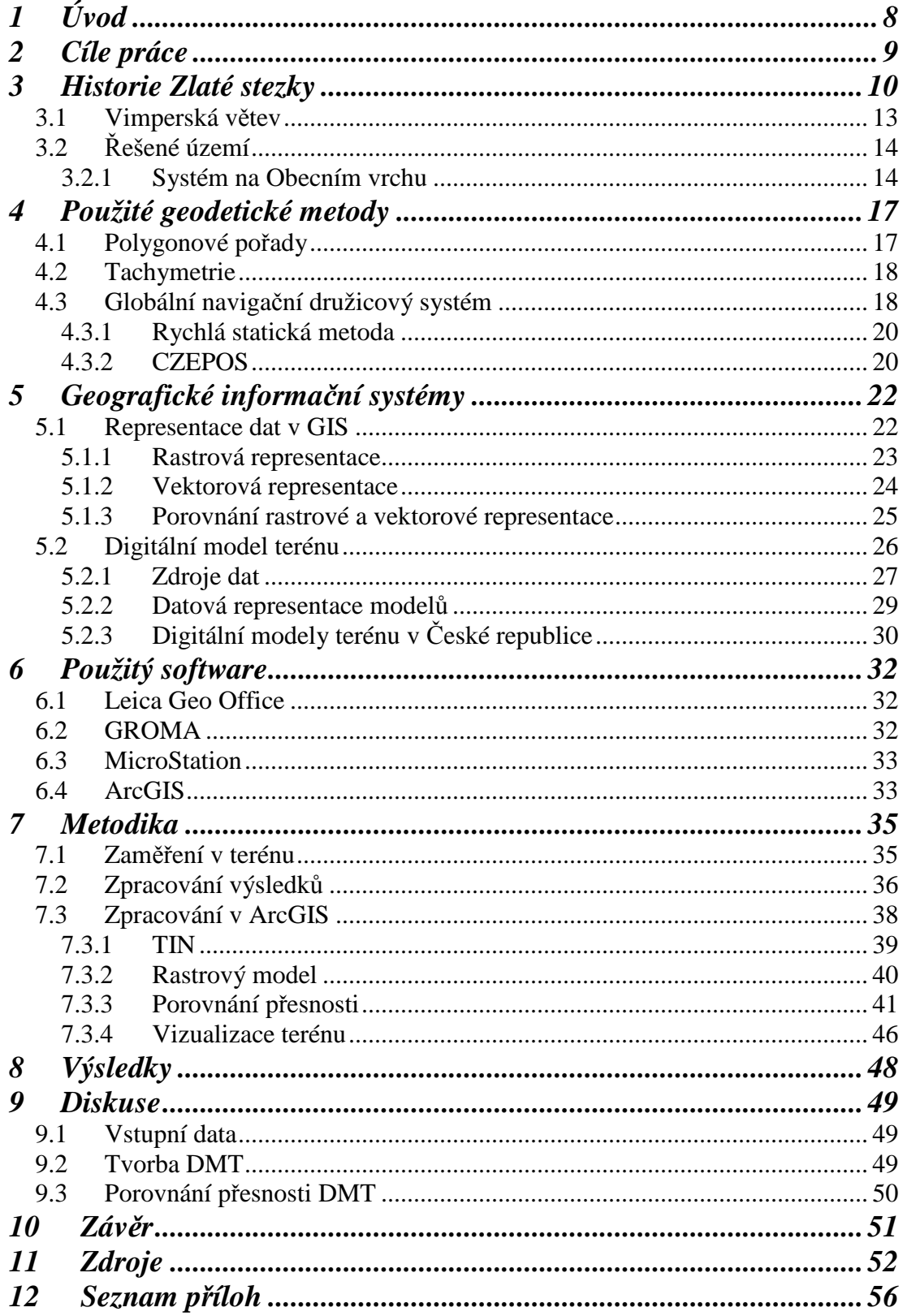

# **1 Úvod**

 Zlatá stezka – kdysi po této stezce putovaly karavany z německého Pasova do Čech, přivážející s sebou sůl, koření, látky a jiné zboží. Čilý obchodní ruch zde kvetl prakticky celý středověk až do třicetileté války. Po nástupu Habsburků na trůn získala monopol rakouská sůl a Zlatá stezka upadla v zapomnění. Některé její úseky se časem změnily ve státní silnice, jiné naopak zarůstaly lesem a staly se nepřístupnými. Často bývaly zbytky Zlaté stezky využívány pašeráky, ale obchod se už zpátky nikdy nevrátil. Po druhé světové válce se část Zlaté stezky ocitla v pohraniční zóně, kam byl zákaz vstupu veřejnosti. A možná díky tomu se dochovaly některé významné fragmenty až do dnešní doby.

 Od začátku 90. let minulého století byla postupně Zlatá stezka na našem území detailněji zkoumána. Asi největší zásluhu na výzkumu mají F. Kubů a P. Zavřel, neboť se výzkumu všech tří větví Zlaté stezky na našem území věnovali téměř 15 let. Díky jejich práci byly úseky Zlaté stezky nejen archeologicky prozkoumány, ale také geodeticky zaměřeny. V současné době dokončují průzkum Zlaté stezky na německém území.

 Novým přínosem pro uchování dat a presentaci výsledků o Zlaté stezce by mohlo být využití geografických informačních systémů (GIS). Především 3D modely území se zaměřenými úseky by vhodně doplňovaly tento rozsáhlý výzkum a přiblížili jej širší veřejnosti.

# **2 Cíle práce**

 Hlavním cílem diplomové práce bylo využít geografické informační systémy (GIS) ke zdokumentování současného stavu úseku Zlaté stezky v okolí obce Strážný s následnou tvorbou digitálního modelu terénu a 3D vizualizace. Vedlejším cílem bylo posouzení přesnosti naměřených výškopisných dat s výškopisem dat získaných od Českého úřadu zeměměřického a katastrálního (ČÚZK).

 Jedním z důvodů, proč použít GIS při zdokumentování Zlaté stezky, je jeho všestrannost. Výsledky získané z dostupných či nově získaných dat lze snadno spravovat a upravovat pro další použití.

#### **Cíli diplomové práce bylo:**

- 1) získat a upravit data pro využití tvorby digitálních modelů terénu,
- 2) z dostupných dat vytvořit digitální modely terénu různými typy representace,
- 3) posouzení přesnosti výškopisu naměřeného a výškopisu získaného od ČÚZK,
- 4) tvorba rozsáhlejšího modelu terénu a jeho vizualizace,
- 5) vyhodnotit přínos využití GIS.

#### **3 Historie Zlaté stezky**

Názvy "Zlatá stezka" a "Zlatá cesta" označovaly od počátku 16. století tři staré komunikace, které vedly z Německa do Čech a které překračovaly pohraniční hvozdy Šumavy a Českého lesa. První z nich vedla z Norimberka přes Weiden, Tachov a Plzeň do Prahy, druhá z Pasova a Vilshofenu přes Grafenau do Kašperských Hor, Sušice a Klatov. Nejvíce však jméno "Zlatá stezka" utkvělo na systému obchodních cest, které od raného středověku spojovaly Pasov s českými zeměmi a po nichž proudila především sůl ze Solnohradska na sever (Kubů, Zavřel 2007). Její systém se postupně rozšiřoval a ve 14. století již tvořily stezku tři hlavní linie. Poblíž českých hranic v oblasti Freyungu a Waldkirchenu se vyčlenily tři základní trasy, a to kašperskohorská, vimperská a prachatická větev (Kuna et al. 2004).

- **Dolní Zlatá stezka** nejstarší a nejvýznamnější větev, doložená od počátku 11. století. Spojovala Pasov s Prachaticemi přes Salzweg, Strasskirchen, Leoprechting, Kringell, Grossthansteig, Vendelsberg, Aussernbrünst, Deching, Ernsting, Oberleinbach, Schiefweg příp. Waldkirchen, Böhmzwiesel, Fürholz, Grainet, Leopoldsreut, Bischofsreut, České Žleby, Volary, Blažejovice, Albrechtovice a Libínské Sedlo (Kubů, Zavřel 2007).
- **Střední Zlatá stezka** doložená od počátku 14. století. Tato větev spojovala Pasov s Vimperkem přes Ernsting, Wotzmannsreut, Reut, Winkelbrunn, Hinterschmiding, Herzogsreut, Philippsreut, Strážný, Žlíbky, Havranku, Horní Vltavici, Kubovu Huť, Arnoštku, Korkusovu Huť a Solnou Lhotu (Kubů, Zavřel 2007).
- **Horní Zlatá stezka** vznikla v polovině 14. století. Spojovala Pasov s Kašperskými Horami přes Salzgattern u Vendelsbergu, Röhrnbach, Harsdorf, Freyung, Kreuzberg, Mauth, Finsterau, Bučinu, Kvildu, Horskou Kvildu, Zhůří a Červenou nebo Kozí Hřbety (Kubů, Zavřel 2007).

 Existuje řada nepřímých dokladů, že šumavské přechody byly využívány již v pravěku (Beneš 1995), ale první historické zprávy o ní máme z 11. století. Německý král Jindřich II. (později římský císař) daroval listinou z roku 1010

pasovskému ženskému klášteru Niedernburg mýtné poplatky na cestě do Čech a někdy na konci 11. století přenechal český vévoda Vratislav II. obdobné poplatky na cestě z Prachatic do Pasova Vyšehradské kapitule. Obě obdarované církevní instituce spravovaly stezku v prvních stoletích její existence. Funkci Niedernburgu již od 12. století postupně přebíralo pasovské biskupství a na české straně vystřídala po husitských válkách vyšehradskou kapitulu světská moc, především významný jihočeský rod Rožmberků (Praxl et al. 2011).

 Hlavním obchodním artiklem na Zlaté stezce byla nesporně sůl. České země jí měly nedostatek a poptávka po ní byla značně vysoká (Starý 2002), neboť to byl mj. i jediný konzervační prostředek na potraviny. Sůl se dovážela ze solných ložisek ve východoalpské oblasti v Reichenhallu a Halleinu přepravovala se po řece Inn do Pasova a odtud na hřbetech soumarských koní po Zlaté stezce přes Šumavu do Čech. (Praxl et al. 2011) Kromě soli se z Pasova do Čech vozily drahé látky, jižní plody, koření a víno (Andreska 1994) a opačným směrem hlavně obilí a dále slad, med, chmel, vlna, kůže, pivo a další potravinářské produkty (Pilát 1947).

 Konec obchodu na Zlaté stezce je datován ke konci 17. století, jak se již o tom zmiňuje Teplý (1948) "... třicetiletá válka zasadila i starým komunikacím od Pasova do Čech smrtelnou ránu. Brzy po vestfálském míru postaven v Linci přes Dunaj velký most, Vyšebrodští Cisterciaci počali mýtit lesy mezi Vyšším Brodem a Leonfeldem, stará cesta tímto hvozdem nejenom ku klášteru Světlé, ale i přes Linec k Welsu pro válečnou důležitost dobře spravena a tak soumaři i jinší cestovníci od jihu, zejména se solí od Haleinu, Solnohradu zvolili s opomenutím veliké zajížďky pasovské kratší a méně hornatou silnici Linec – Krumlov – Budějovice a již kolem roku 1672 – 1680, kdy v Budějovicích rozšířena stará solnice Salzhaus."

 Zlatá stezka představuje rozsáhlý archeologizovaný prvek kulturní krajiny, který v mnohém předznamenává rozvoj silniční sítě v tereziánském období. Trasy Zlaté stezky jsou antecedentem řady dnešních šumavských silničních úseků. Se Zlatou stezkou je spojen vznik řady významných areálů, dosud patrných, např. Volarských šancí nebo opevnění u Kořenného. Pozoruhodný je i systém strážních hrádků, situovaných v blízkosti komunikace (Hrádek na Stožecké skále, Kunžvart) (Kuna et al. 2004).

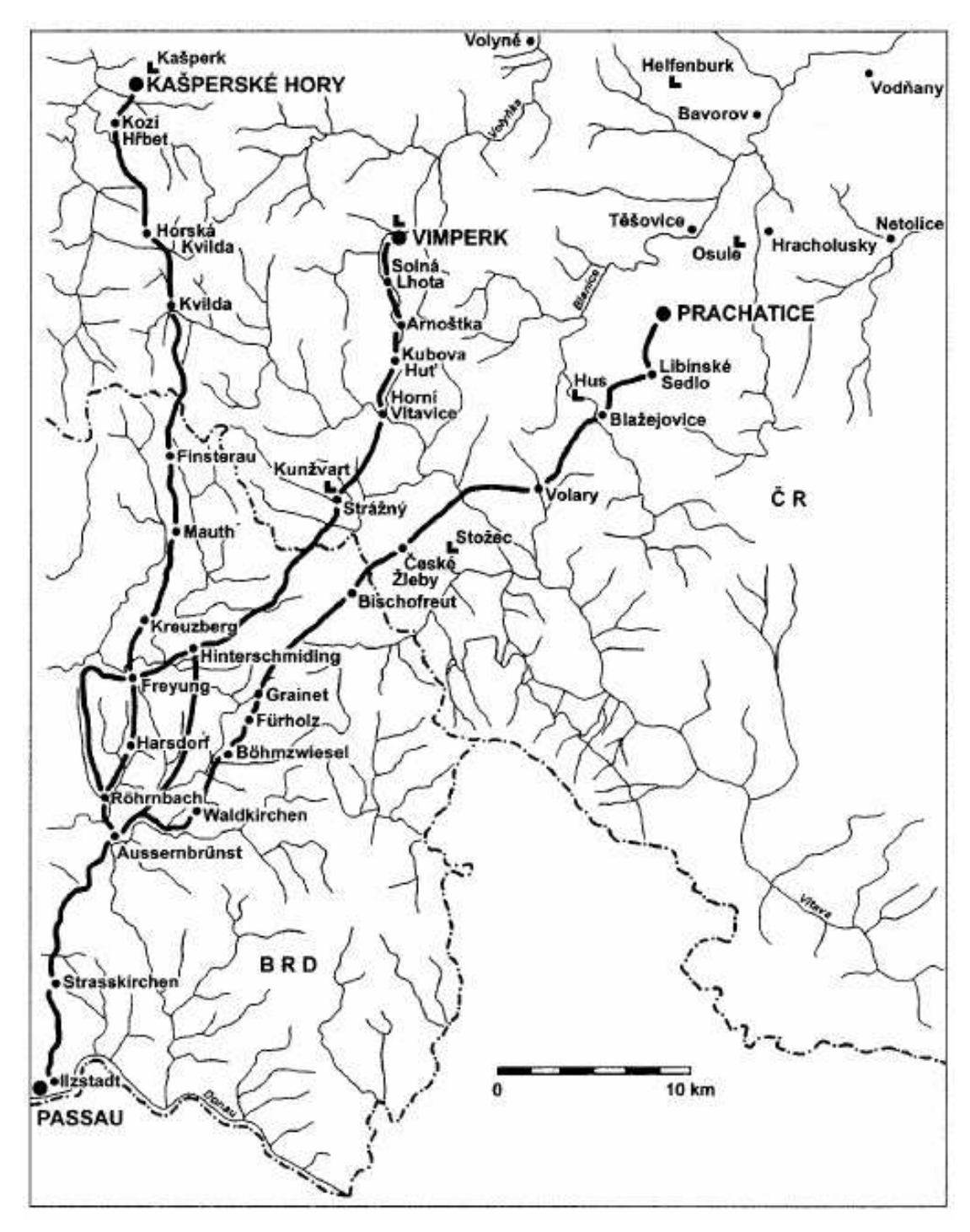

*Obr. 3.1 Průběh tří větví Zlaté stezky (Kubů, Zavřel 2007)* 

#### **3.1 Vimperská větev**

Český název města Vimperk je odvozeninou od původního německého názvu Winterberg (Zimní hora) přes mezitvary Wimberg a Vimberk, používané ještě běžně v 19. století. Německé místní názvy, které obsahují slovo Winter (zima, zimní), signalizovaly obvykle severní polohu sídliště nebo polohu, kde se dlouho držel sníh. (Kubů 2005)

 Vimperská obchodní cesta je poprvé zmiňována roku 1312. Je však pravděpodobné, že to byla cesta mnohem starší, jak nasvědčuje hradiště Věnec z doby halštatské a laténské a jiná hradiště v údolí Volyňky. V polovině 13. století postavil zvíkovský purkrabí Burghardt, současník Hirzův, na královském lénu hrad Vimperk, německy Winterberg, Zimní hora. Hrad stál při obchodní cestě. Při jeho úpatí vzniklo záhy stejnojmenné tržiště, které získalo roku 1479 městská práva. Koncem 13. století byl na této stezce při hranici Čech postaven strážní hrad Königswarte, odtud Kunžvart, nyní Strážný. Na německé straně Šumavy byl na této stezce okolo roku 1200 postaven hrad Wolfstein, u něhož vznikla obec a později město Freyung, "svobodné město" osvobozené od poplatků při kolonizaci. Tak získala vimperská cesta hned tři ochranné hrady, které dbaly o její bezpečnost. Vimperský solný obchod nedosahoval objemu prachatického, ale i tak byl velice významný (Andreska 1994).

 Solní obchod vynášel a logicky kvůli němu docházelo k mnoha sporům. Prachatice, nejvýznamnější české město na Zlaté stezce, hleděly na Vimperk jako na svého nežádoucího konkurenta a snažilo se jej se střídavými úspěchy a neúspěchy v jeho podnikání omezit. Podle dohody z roku 1502 si soumaři mohli vybrat, zda svůj náklad soli dopraví do Prachatic nebo do Vimperka, a nikdo jim v tom nesměl bránit. Vimperští měli právo na užívání Zlaté stezky zakotveno i ve svém městském privilegiu krále Vladislava Jagellonského z roku 1479 (Kubů 2005).

 Dovezená sůl z Pasova nezůstala ve Vimperku dlouho. Putovala odtud dále do celého Prácheňského a Bechyňského kraje. Z roku 1592 se zachovalo ve Státním oblastním archivu v Třeboni v pobočce Český Krumlov několik zajímavých dopisů, které zasílal bechyňský hejtman Jiřík Homout z Harasova vimperskému hejtmanu.

V prvním zachovaném, z února 1592, žádal vimperského hejtmana Jakuba Roudnického o odeslání 12 prostic soli, protože "veliký nedostatek strany soli na obročnici jest". V červenci 1593 se na Český Krumlov obrátil s dopisem vimperký měšťan Adam Prykhier, který si stěžoval, že v roce 1591 zaslal 12 prostic soli, za kterou mu nebylo dosud ještě zaplaceno (Starý 2002).

 Po zákazech dopravy bavorské soli do Čech v druhé polovině 16. století a pak znovu v době pobělohorské, doprava soli po vimperské cestě upadala. Nikdy už nedosáhla bývalého významu (Andreska 1994). Trasy jednotlivých větví Zlaté stezky se Habsburkové potom pokoušeli využít při budování novodobé silniční sítě, ale jako vhodná se ukázala pouze Vimperská větev, dnes téměř totožná s mezinárodní silnicí v Německu přes hraniční přechod (Praxl et al. 2011).

#### **3.2 Řešené území**

 Velké a zachované úseky pozůstatků Zlaté stezky pojmenovali Kubů a Zavřel (2007) ve své metodice tzv. "systémy". Vimperskou větev rozdělili cekem na 3 významné úseky: Kubohuťský systém mezi Arnoštkou a Kubovou Hutí, Žlíbský systém jihozápadně od Horní Vltavice a Systém na Obecním vrchu na stejnojmenné hoře u Strážného.

#### **3.2.1 Systém na Obecním vrchu**

 Systém na Obecním vrchu je součástí posledního úseku vimperské větve na českém území. Celkově je dlouhý přes tři kilometry a prochází velice členitou krajinou mezi obcí Strážný a stání hranicí mezi Českou republikou a Spolkovou republikou Německo. Tento úsek byl celý v hraničním pásmu a prakticky více jak čtyřicet let veřejnosti nepřístupný. Díky tomu se zde zachovalo mnoho cenných pozůstatků Zlaté stezky.

 Výzkum ukázal, že původní trasa Zlaté stezky překračovala za dnešní osadou Strážný horské sedlo mezi oběma vrcholky Obecního vrchu a směřovala tak přímou cestou na jih do prostoru dnešního hraničního přechodu Strážný/Philippsreut k zemské hranici. Na konci své existence (17. a počátek 18. století) potom Zlatá stezka Obecní vrch obcházela přibližně po trase dnešní žlutě značené turistické cesty ze Strážného ke státní hranici. Tato novější trasa je zachycena na mapě z roku 1736,

 a původní starší trasa je dokumentována mohutnými pozůstatky stezky na Obecním vrchu (Kubů, Zavřel 2007).

 Na Obecním vrchu se dochovaly rozsáhlé pozůstatky Zlaté stezky. Jedná se o následující úseky pozůstatků:

**VII 1** – nejrozsáhlejší nesporně dochovaný pozůstatek na VII. úseku vimperské větve tvoří společně s nesporně dochovanými pozůstatky VII 2 a VII 3 Systém Obecní vrch. Rozkládá se od severního úpatí Obecního vrchu přes horské sedlo mezi jeho oběma vrcholy až téměř k jižnímu úpatí, kde končí úsek VII 3. Systém je 800 metrů dlouhý, místy až čtyřkolejný, a některé jeho koleje dosahují úctyhodných rozměrů. Zvláště impozantní, 55 metrů dlouhá kolej, která na vrcholu stoupání přetíná sedlo mezi oběma vrcholy Obecního vrchu, patří nesporně k vůbec nejpůsobivějším pozůstatkům Zlaté stezky na českém území. Je až deset metrů široká a až pět metrů hluboká. Ostatní koleje tohoto úseku jsou většinou jeden až tři metry široké a jeden až dva metry hluboké. Základní linie tohoto úseku je doprovázena řadou spojek mezi jednotlivými kolejemi, zkratek a odboček. Celý úsek je po celé své délce velmi dobře dochován, pravděpodobně také díky skutečnosti, že tato trasa byla již někdy v 17. století opuštěna a nahrazena západněji položenou trasou novou (Kubů, Zavřel 2007).

**VII 2** – pozůstatek novější trasy, která obcházela západní vrchol Obecního vrchu. Začíná v prostoru bývalého signálního hraničního zátarasu z doby socialismu, asi 350 metrů západně od starší silnice z Vimperku a Strážného k státní hranici, a sice na místě, kde se novější, turisticky značená cesta začíná stáčet na jih, a odkud potom stoupá až na malý vrcholek s bývalou kapličkou. Šíře tohoto úseku dosahuje až čtyř metrů, a hloubka kolísá mezi jedním a dvěma metry. Cesty je místy lemována nízkými kamennými zídkami, a příležitostně lze vidět i kameny, které mohou pocházet ze starého dláždění. Na vrcholu stoupání, na křižovatce turistických cest je tento úsek přerušen, brzy však pokračuje dále a za stálého klesání se stáčí po úpatí Obecního vrchu na jih. Potom se pozvolna přeměňuje v lesní cestu. Celkově je tento úsek dlouhý asi 400 metrů (Kubů, Zavřel 2007).

**VII 3** – navazuje na jižním úpatí Obecního vrchu na úsek VII 1. Jedná se o

dvě velmi dobře dochované úvozové cesty, které jsou hluboce zaříznuty do lesního terénu mezi malou kamenitou příčnou zdí na severu a seníkem na okraji lesa na jihu. Obě koleje běží souběžně a dole u seníku se znovu spojují. Rovné úseky se tu střídají se zatáčkami. Levá kolej je hlubší, pravá širší, a obě zřetelně klesají dolů jižním směrem. Celý úsek je celkově dlouhý asi 100 metrů. Levá kolej je jeden až dva metry široká a do tří metrů hluboká, a pravá kolej je jeden až čtyři metry široká a do dvou a půl metru hluboká. Tento úsek je nejlepším příkladem zřetelně dochovaného pozůstatku staré cesty (Kubů, Zavřel 2007).

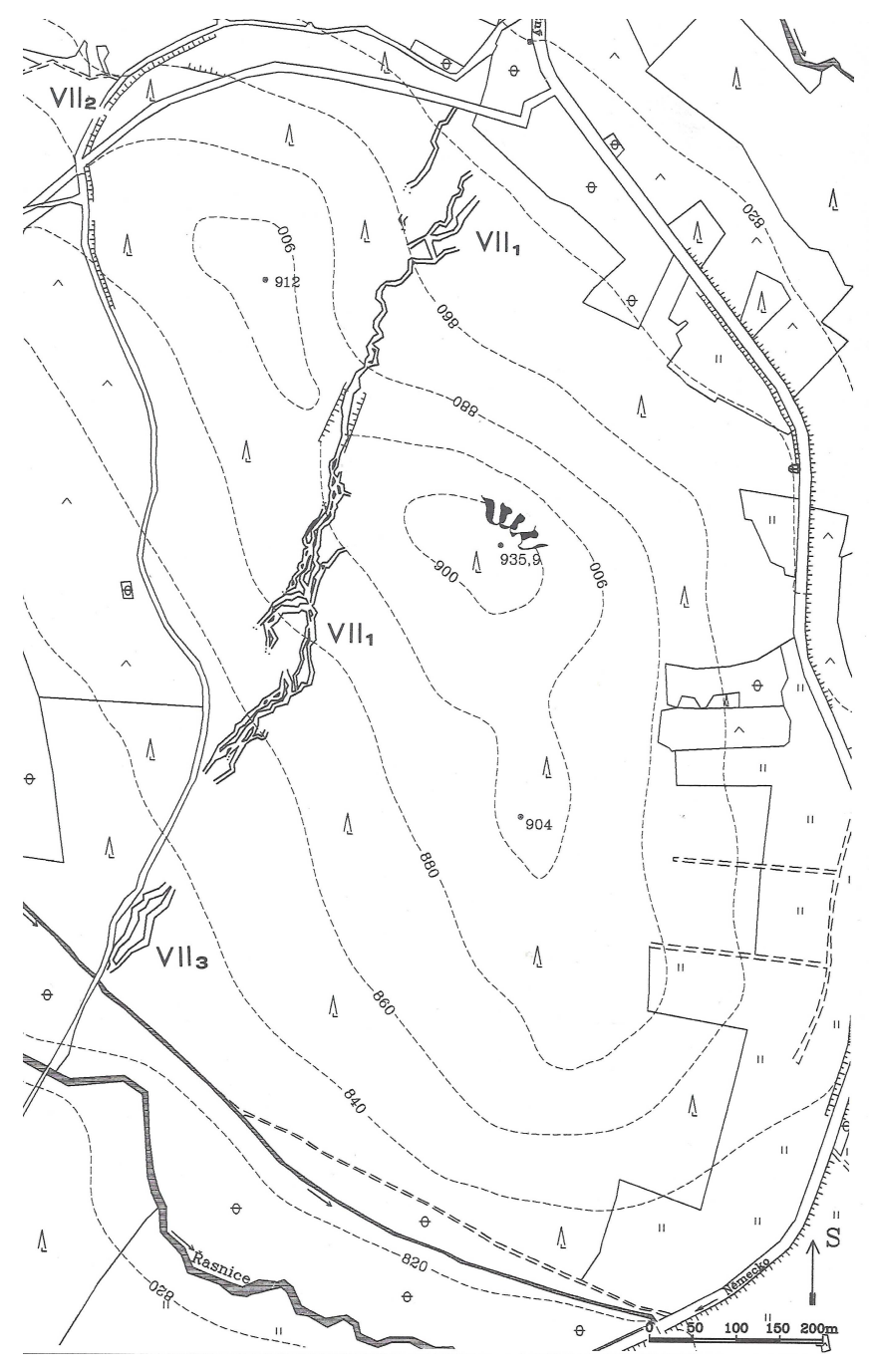

*Obr. 3.2 Systém na Obecním vrchu (Kubů, Zavřel 2007)* 

## **4 Použité geodetické metody**

 V následujících kapitolách jsou zmíněny geodetické metody, které byly použity při měření v terénu.

#### **4.1 Polygonové pořady**

 Polygonový pořad je definován dle ČSN 73 0401 jako spojnice vrcholů prostorové lomené čáry. Je zaměřen pomocí měřených délek a vodorovných úhlů. Švec, Hánek (2006) říká, že polygonový pořad je lomená čára spojující dva měřické body. Ve vrcholech lomené čáry leží polygonové body. Přímé spojnice polygonových bodů jsou polygonové strany. V polygonových pořadech se měří délky všech stran a levostranné vrcholové úhly na všech polygonových bodech.

 Z hlediska délky stran se dělí polygonové pořady s dlouhými stranami (200 až 1500 m) a na pořady s krátkými stranami (50 až 200 m).

 Polygonovými pořady se určují body PBPP (podrobné body polohového pole). Zhušťovací body se přitom připojují výhodně na body základního bodového pole. Ostatní PBPP se připojují na body základního bodového pole, zhušťovací body a na ostatní body PBPP. Polygonový pořad musí být oboustranně připojený a oboustranně orientovaný. Polygonové pořady kratší než 1,5 km mohou být orientované jednostranně popřípadě i neorientované (vetknuté). Neorientované pořady mohou mít nejvýše 4 strany a dovolují-li to okolnosti, alespoň na jednom z vrcholů se zaměří orientační úhel (Ratiborský 2000). Geometrické parametry a kriteria přesnosti polygonových pořadů:

| Připojovací               | Mezní délka  | Mezní délka             | Mezní odchylka v uzávěru pořadu |                                 |              |
|---------------------------|--------------|-------------------------|---------------------------------|---------------------------------|--------------|
| body                      | strany $[m]$ | $po\check{r}$ adu s [m] | Úhlová [mgon]                   | Polohová [m]                    | Určovaný bod |
| ZBP, body GPS             | $200 - 1500$ | 4500                    | $20(n+2)^{1/2}$                 | $0,0018(\Sigma s)^{1/2}+0,02$   | ZhB          |
| ZBP. ZhB                  | $200 - 1500$ | 5000                    | $25(n+2)^{1/2}$                 | $0,0025(\Sigma s)^{1/2} + 0.04$ | Ostatní PBPP |
| ZBP. ZhB                  | $50 - 400$   | 3000                    | $100(n+3)^{1/2}$                | $0.005(\Sigma s)^{1/2}+0.04$    | Ostatní PBPP |
| Ostatní body,<br>ZBP. ZhB | $50 - 400$   | 1500                    | $100(n+3)^{1/2}$                | $0.005(\Sigma s)^{1/2}+0.10$    | Ostatní PRPP |

*Tab. 4.1 Přesnost polygonových pořadů (Ratiborský 2000)* 

pozn.: n – počet bodů pořadu včetně bodů připojovacích

Σs – součet délek stran pořadu

#### *Použitý polygonový pořad:*

• **Oboustranně připojený a oboustranně orientovaný polygonový pořad**  - jsou známé souřadnice počátečního i koncového bodu a měřené orientace na obou bodech

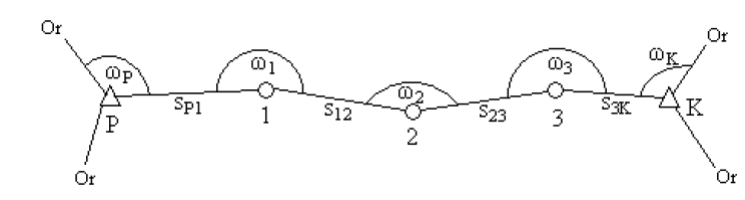

*Obr. 4.1 Oboustranně připojený a orientovaný polygonový pořad*

(Laciná 2011)

#### **4.2 Tachymetrie**

 Slovo tachymetrie (dříve tacheometrie) vzniklo složením dvou řeckých slov (tacheo – rychlost a metrein – měřit). Čili do češtiny přeloženo rychloměřictví. Universálnost v názvu označuje, že její využití je mnohostranné. Je nejpoužívanější metodou, protože při jejím použití lze určit nejen nadmořskou výšku podrobného bodu, ale i jeho polohu (Chamout, Skála 2003). Jednoduše řečeno, podrobný bod je určen prostorově jediným zaměřením. Tachymetrie je prakticky polární metoda se současným určením výšky bodu. Měřené prvky jsou: vodorovný směr, zenitový úhel a vzdálenost (Hauf 1982). Velmi často se používá nejen pro vyhotovení výškopisného, ale zároveň polohopisného plánu, zejména pro potřeby investiční výstavby, kdy lze připustit nižší přesnost v poloze (Blažek, Skořepa 2006).

 V současné době se nejčastěji používá k tachymetrii totální stanice, což je v podstatě elektronický teodolit, který vzdálenost měří pomocí elektronického dálkoměru a úhly jsou odečítány pomocí elektronického systému na kódových kruzích. Velikost území, které lze zaměřit z jednoho stanoviska, je omezeno dosahem totální stanice, tvarem terénu, hustotou porostu nebo zástavby. Tato metoda se často používá pro doměření zakrytých částí území, které nebylo možné vyhodnotit například fotogrammetricky (pod vegetací).

#### **4.3 Globální navigační družicový systém**

 Globální navigační družicový systém (*angl. Global Navigation Satellite System – GNSS*) je souhrnný termín k označení globálních družicových systémů.

Tyto systémy nám umožňují určit přesnou polohu a čas kdekoliv na Zemi i nad Zemí. Díky své přesnosti a rychlosti měření se dnes GNSS velmi často používá i v geodézii. V ČR se využívá několik navigačních systémů.

#### • **Navstar GPS**

 Navstar GPS (*angl. Global Position System*) je vojenský navigační družicový systém provozovaný Ministerstvem obrany Spojených států amerických. Vývoj probíhal od konce 50. let 20. století a navazoval na námořní navigační systém TRANZIT. V 80. letech bylo rozhodnuto o uvolnění systému pro civilní účely. Významným datumem je 2. května 2000, kdy byl zrušen výběrový přístup SA (*angl. Selective Availability*), který snižoval horizontální i vertikální přesnost pro civilní (neautorizované uživatele). Avšak Spojené státy si ponechaly právo omezit sílu nebo přesnost signálu GPS nebo dokonce veřejný přístup zamezit úplně např. v době války (Čábelka 2008).

### • **GLONASS**

 GLONASS (*rus. Globalnaja navigacionnaja sputnikovaja sistěma*) je pasivní dálkoměrný družicový radiový navigační systém, který je nyní spravován Ruskými vojenskými kosmickými silami pro potřeby ruské vlády. GLONASS je obdobou americké GPS a od roku 1995 je k dispozici i civilním uživatelům (Rapant 2002b).

#### • **Galileo**

 Galileo je plánovaný autonomní evropský navigační družicový systém. Jeho výstavbu zajišťuje Evropská unie (EU) representována Evropskou komisí (EC) a Evropskou kosmickou agenturou (ESA). Jelikož Navstar GPS i GLONASS jsou vojenské navigační systémy bez záruky, že ve výjimečných situacích budou plně funkční i pro civilní využití, je systém Galileo navržen jako projekt řízený a spravovaný civilní správou. Galileo má poskytovat vyšší přesnost dostupnou všem uživatelům a větší pokrytí signálem (Čábelka 2008). Prvotní spuštění systému je plánováno na rok 2014/2015. Plná dostupnost a kvalita poskytovaných služeb se předpokládá v letech 2019/2020 při plném zprovoznění systému.

#### **4.3.1 Rychlá statická metoda**

Pro zjištění souřadnic orientací pomocí GNSS byla použita tzv. "rychlá statická metoda." Tato metoda je ekonomičtější variantou statické metody měření a je pravděpodobně nejpoužívanější metodou v geodézii. Doba observace na bodech je zkrácena na 10-30 minut podle typu přístroje, vzdálenosti mezi přijímači a konfiguraci družic v okamžiku měření (Rapant 2002b).

#### **4.3.2 CZEPOS**

Česká síť permanentních stanic pro určování polohy – CZEPOS umožňuje uživateli zpřesnění určování polohy při používání GNSS na území České republiky. Děje se tak pomocí permanentních stanic, na kterých jsou kontinuálně prováděna měření signálů navigačních systémů GNSS. Naměřená a odvozená data (korekce) jsou distribuována uživatelům. Současně síť zprostředkovává služby pro zpřesnění polohy určené aparaturou uživatele (Vilímková 2006).

 CZEPOS obsahuje 28 permanentních stanic rovnoměrně rozmístěných ve vzdálenostech cca 60 km. Celkový počet zahrnuje 28 stanic umístěných na území ČR a 27 příhraničních stanic státních sítí GNSS sousedních států. Na území České republiky je 23 stanic CZEPOS, které jsou ve správě Zeměměřického úřadu a jsou umístěné na budovách katastrálních úřadů resp. pracovišť a dále 5 externích stanic spravovaných vědeckými a akademickými pracovišti (ČÚZK 2013).

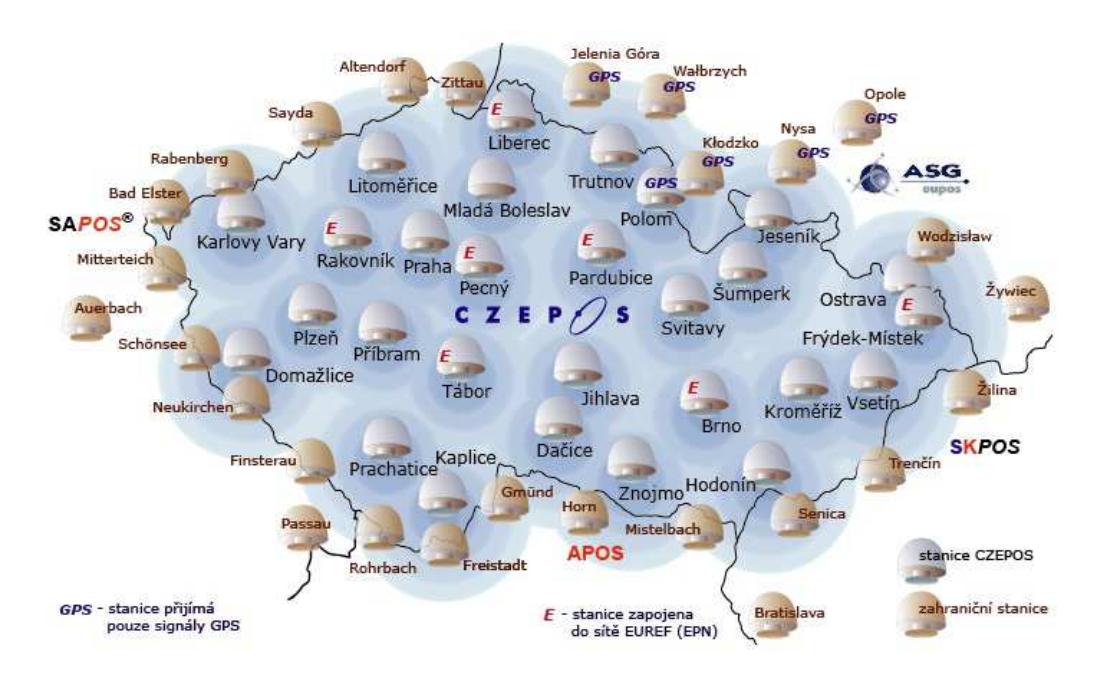

*Obr. 4.2 Mapa referenčních stanic CZEPOS (ČÚZK 2013)* 

 Referenční stanice ve správě Zeměměřického úřadu, jsou vybaveny přijímači Leica GRX 1200+ GNSS, které umožňují příjem signálů družicových systémů GPS NAVSTAR i GLONASS a jsou připraveny na příjem signálů z družic GALILEO. Přijímače zajišťují permanentní sběr dat 24 hodin denně s intervalem záznamu 1 vteřina, zálohování dat na compactflash kartu přijímače a distribuci dat na centrální servery CZEPOS prostřednictvím zabudovaného ethernet portu. Přijímače zajišťující data pro postprocessing jsou na server přenášena v pravidelných hodinových intervalech formou hodinových souborů, data pro služby v reálném čase jsou přenášena bezprostředně po pořízení formou datových paketů (ČÚZK 2013).

# **5 Geografické informační systémy**

 Pro GIS (*angl. Geographical Inforamtion Syste*m) neexistuje jednotná definice. Velice často se používají definice (Burrough 1986; Voženílek 1998). Břehovský, Jedlička (2006) definují GIS jako informační systém, který pracuje s prostorovými daty. Naproti tomu Rapant (2002a) chápe GIS ve třech úrovních: GIS jako software; GIS jako konkrétní aplikaci; GIS jako informační technologii. Asi nejpřesnější definici a zároveň nejlépe pochopitelnou najdeme na oficiálních stránkách společnosti ArcData Praha (2013), která zní: "Geografický informační systém je organizovaný souhrn počítačové techniky, programového vybavení, geografických dat a zaměstnanců navržený tak, aby mohl efektivně získávat, ukládat, aktualizovat, analyzovat, přenášet a zobrazovat všechny druhy geograficky vztažených informací". Jiná, velmi často používaná definice je od společnosti ESRI (*Enviromental Systems Research Institute*) (2013): "GIS je organizovaný soubor počítačového hardwaru, softwaru a geografických údajů (naplněné báze dat) navržený na efektivní získávání, ukládání, upravování, obhospodařování, analyzování a zobrazování všech forem geografických informací." Pro upřesnění můžeme uvést definici obráceně, co není GIS? Není to počítačový systém na vytváření map, ačkoliv mapy vytvářet může, neboť GIS je hlavně analytický nástroj. A GIS také není CAD (ačkoliv původní myšlenka z CADu vzešla). CAD (*Computer Aide Drawning/Design*) je většinou používán pro vytváření nových objektů, kdežto GIS slouží k analýze a modelování existujícího světa, včetně historie (Břehovský, Jedlička 2006).

#### **5.1 Representace dat v GIS**

 V zásadě existují dva základní způsoby representace údajů v GIS, vycházející z protikladných možností modelování prostoru:

- a) explicitní (rastrová) representace, označována i jako mozaiková (tesselační), která vychází z modelování pomocí polí – absolutního modelování prostoru
- b) implicitní (vektorová) representace, která vychází z objektového relativního modelování prostoru (Tuček 1998).

#### **5.1.1 Rastrová representace**

 Základním stavebním prvkem je u rastrové struktury tzv. buňka (*cell, pixel*). Buňky jsou organizovány do tzv. mozaiky. Jednotlivé buňky obsahují hodnoty (*values*) zastupující zkoumanou lokalitu (Břehovský, Jedlička 2006). Mozaikový model můžeme z prostorového hlediska volně definovat jako prostorově na sebe navazující množinu dvoj- nebo trojrozměrných elementů různého tvaru a velikosti, které kompletně vyplňují zkoumanou plochu (Tuček 1998). Rastrovou representaci můžeme rozdělit na:

- **pravidelné rastry** při kterých je tvar polí přesně definovaný a vždy stejný (čtverec, obdélník, šestiúhelník, trojúhelník). Tyto rastry se dále dělí na:
- *a) rastry se stejnou rozlišovací úrovní* pole stejně velká,
- *b) rastry s nestejnou rozlišovací úrovní nebo hierarchickou strukturou* velikost polí se definovaným způsobem mění.
	- **nepravidelné rastry** při kterých se vytvářejí pole různého tvaru i velikostí (Worboys 1995 in Tuček 1998).

 Nejpoužívanější rastrovou representací je pravidelná čtvercová mřížka, a to především ze tří praktických důvodů:

- je kompatibilní se strukturami datových struktur používaných ve výpočetní technice (matice),
- je kompatibilní s řadou hardwarových zařízení pro záznam a výstup dat (skenery, tiskárny, plotry),
- je kompatibilní s kartézskými souřadnicovými systémy (Voženílek 1998).

 Každá pravidelná mozaika se může dělit na podrobnější rastrové uspořádání, tzv. vnořených buněk. Avšak pouze čtvercová buňka si rekurzivním dělením zachovává tvar i orientaci. Trojúhelníkové buňky dělením zůstávají stále trojúhelníkové, ale orientace již není u všech nových buněk stejná. Šestiúhelníkové buňky nelze dělením zmenšit tak, aby si ponechaly stejný tvar (Kolář 2003). Oproti tomu hlavní výhodou pravidelné hexagonální mřížky je, že středy všech sousedních od středu dané buňky jsou stejně vzdálené. Tato symetrie činí tento model výhodným

pro některé analytické funkce. Toto je nemožné na čtvercové mřížce, kde diagonální sousedé nejsou ve stejné vzdálenosti jako sousedé ve čtyřech základních směrech od centrální buňky (Tuček 1998).

 Pro popis některých prvků a jevů se s výhodou používá mozaiky, tvořené buňkami nejen různé velikosti, ale i různého tvaru. Pro geografické aplikace se obvykle používají mozaiky složené z trojúhelníků nebo nepravidelných mnohoúhelníků. Nepravidelné rastrové modely jsou však složitější na tvorbu i práci než pravidelné rastry. Jsou sestaveny vždy jen pro určitý druh dat a analytické zpracování (Kolář 2003). Nepravidelné rastry jsou vhodné pro representaci terénu a povrchu. Nejčastěji využívají trojúhelníky s proměnlivou velikostí a tvarem, tzv. nepravidelní trojúhelníkové sítě *(angl*. *Triangulated Irregular Networks*) TIN. TIN representuje povrch jako soubor trojúhelníků, které jsou definovány třemi body umístěnými kdekoliv v prostoru a pro tyto trojúhelníky uchovává topologické vztahy (Břehovský, Jedlička 2006).

#### **5.1.2 Vektorová representace**

 Pro vektorová data je charakteristický zprostředkovaný vztah mezi prostorovou a informační složkou datového modelu. Prostorová i tematická informace je vázána k identifikátoru objektu, který je základním prvkem vektorových dat (Voženílek 1998). Ve vektorovém datovém modelu se pro popis geometrických vlastností geoprvků používají lineární geometrické prvky, tzv. vektory. Tyto vlastnosti jsou znázorněny pomocí tří základních geometrických prvků:

- **bod**  jako vektor nulové čáry (vektor, u něhož splyne počáteční a koncový bod).
- **linie** jako otevřená posloupnost vektorů. U linie rozlišujeme počáteční a koncový bod, které se označují termínem uzel (*nod*) a mezilehlé body, vrcholy *(vertex*).
- **plocha** representována svojí hraniční linií, která je uzavřená, popsaná uzavřenou posloupností vektorů, resp. linií (Rapant 2002a).

Stejně jako u rastru, tak i u vektoru máme několik možností representace dat.

#### *Špagetový model*

 Nejjednodušší vektorový model pro geografické údaje. Princip vychází z digitalizace map, kde se každý objekt na mapě representuje jedním logickým záznamem v souboru a je definovaný jako řetězec X, Y souřadnic (Břehovský, Jedlička 2006). Použití špagetového modelu je omezeno jen na jednoduché úkoly počítačové kartografické produkce. Špagetový model není vůbec vhodný pro prostorové analýzy, protože jakákoliv informace o vztazích mezi objekty, jež je zřejmá při pohledu na původní analogový dokument, se musí odvozovat výpočtem (Kolář 2003).

#### *Topologický model*

 Nejpopulárnější metodou jak zachovat vztahy mezi entitami, je explicitně zaznamenat, zapsat "souvislostní" informaci do datových souborů. Základním logickým prvkem, entitou linie, v topologickém smyslu je hrana. Hrana začíná a končí v průsečících s jinou hranou, v uzlovém bodě. Každá individuální hrana má zaznamenané označení a souřadnice svých dvou uzlových bodů. Dále je zaznamenaný identifikátor nebo jméno každého z polygonů napravo a nalevo od hrany (Tuček 1998), což velice usnadňuje kontrolu konzistence a detekci chyb a usnadňuje také provádění některých analýz, jako např. analýzy sítí (Rapant 2002a).

#### *Hierarchický model*

 Tento model odstraňuje neefektivnost při vyhledávání v jednodušším topologickém modelu pomocí ukládání v logicky hierarchické podobě. Například při vyhledávání sousedních polygonů se použijí jenom data pro polygony a linie (Břehovský, Jedlička 2006).

#### **5.1.3 Porovnání rastrové a vektorové representace**

 Obecně lze říci, že vektorová representace se více hodí pro dokumentaci objektů a presentaci čar. Kdežto rastrová je vhodnější pro prostorovou proměnnost a presentaci ploch.

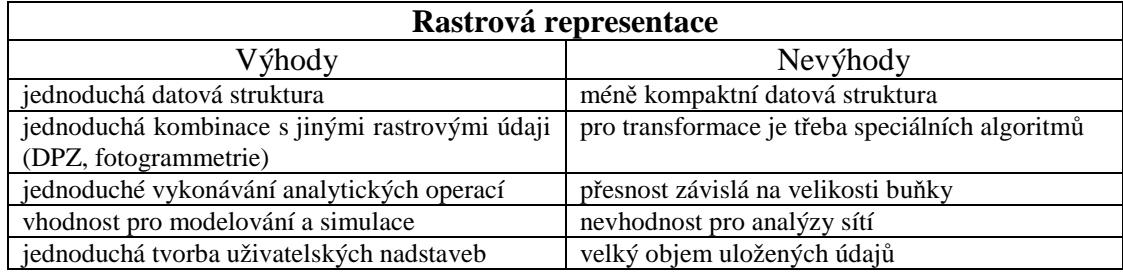

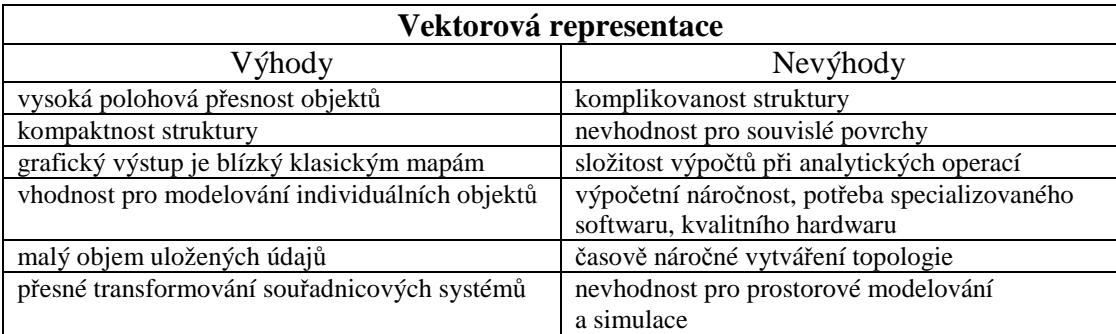

*Tab. 5.1 Porovnání rastrové a vektorové representace* 

(Kolář 2003, Tuček 1998, Voženílek 1998)

### **5.2 Digitální model terénu**

 Digitálním modelem terénu (DMT) se většinou rozumí prostorový geometrický popis reliéfu terénu. Na tomto reliéfu lze dále modelovat a popisovat nejrůznější informace, jak je tomu např. u topografických map. Tedy umístění přírodních i umělých objektů, hranice správních celků, hranice povodí, apod. (Šindelář 1999). Prostorové modely můžeme rozdělit:

- **digitální model reliéfu** *(angl. Digital Terrain Model)*
- **digitální model povrchu** *(angl. Digital Surface Model)*
- **digitální výškový model** *(angl. Digital Elevation Model)*

#### *Digitální model reliéfu*

 Digitálním modelem reliéfu se rozumí zemský povrch bez vegetace a staveb. Definice DMR v terminologickém slovníku Českého úřadu zeměměřického a katastrálního (2013) zní: "Digitální model terénu/reliéfu je digitální reprezentace reliéfu zemského povrchu v paměti počítače, složená z dat a interpolačního algoritmu, který umožňuje mj. odvozovat výšky mezilehlých bodů." Podle Krchy

(1979 in Tuček 1998) jde o: "reprezentativní soubor bodů reliéfu terénu vybraných podle určitých pravidel, polohově lokalizovaných a přiřazeným vektorem (sloupcem hodnot) parametrů reliéfu terénu. Jde tedy o body, informace o nich a pravidla používání těchto informací."

#### *Digitální model povrchu*

 Digitálním modelem povrchu je prakticky digitální model reliéfu rozšířený o přírodní i antropogenní pokryv. Digitální model povrchu bývá výsledkem automatizovaných metod vyhodnocování výšek fotogrammetrie. Používá se v případě modelování krajiny, modelování měst, při vizualizacích, analýzách viditelností apod. (slovník VÚGT 2013).

#### *Digitální výškový model*

 Digitální výškový model je model reliéfu pracující výhradně s nadmořskými výškami bodů (slovník VÚGT 2013). Velmi často je chápán jako rastr (čtvercová síť) s pravidelnou hustotou bodů.

#### **5.2.1 Zdroje dat**

 Data pro terénní model můžeme získat několika způsoby: pozemním měřením, dálkovým průzkumem nebo digitalizací již stávajících dat (nejčastěji vektorizací výškopisu). Při volbě vhodné metody je nutné zohlednit různá kritéria např. velikost území, požadovaná přesnost, časová a finanční náročnost.

 V pozemním měření se nejčastěji používají dvě metody. První z nich je tachymetrie (kap. 4.2). Tento způsob nejpřesněji zachycuje průběh terénu. Nevýhodou je časová náročnost měření. Používá se pro menší území, kde je požadavek vysoké přesnosti a kvality jako např. pro přesný model terénu velkého měřítka, technická díla nebo pro projekční účely. Druhá metoda je využití GNSS. Výhodou této metody je rychlost (měřič nepotřebuje pomocníka) a přesnost. Nevýhodou jsou vysoké náklady na pořízení přijímače a omezené podmínky měření např. v lese, neboť příjem signálu GNSS vyžaduje část nezakrytého obzoru. Měření podrobných bodů pro tvorbu modelu terénu pomocí GPS/GNSS můžeme metodou diferenční GPS (*angl. Differential GPS – DGPS*) nebo metodou RTK (*angl. Real Time Kinematics*). Metoda diferenční GPS funguje na principu oprav měření

v terénu. DGPS obsahuje síť stanic, které provádějí měření 24 hodin denně a jsou známy její souřadnice. Referenční stanice spočítá korekce a ty jsou odeslány GPS přijímači v terénu. Síť referenčních stanic v ČR se nazývá CZEPOS. Metoda RTK je podobná DGPS, ale klade vyšší nároky na technické vybavení, neboť mezi referenčním a pohyblivým přijímačem musí být vybudován stálý komunikační kanál (Rapant 2002b)

 Dálkový průzkum zastupují fotogrammetrické metody, radarové snímání a laserové skenování. Fotogrammetrie je poměrně přesná, levná a rychlá metoda. Pro tvorbu DMT se nejčastěji využívá letecké stereofotogrammetrie. Ke zpracování jsou zapotřebí vždy dva snímky, které byly pořízeny každý jiného místa, ale zobrazují stejné území s určitým přeryvem. Následné zpracování snímků vychází z praktického využití stereoskopického vjemu, který umožňuje lidskému zraku prostorové vnímání okolní reality (Janec, Fořt 2004). Druhou metodou dálkového průzkum je radarové snímání. Radarové systémy mohou kromě obrazových dat poskytovat navíc další specifické informace. Při radarovém snímání může být použito radarové interferometrie (InSAR) nebo altimetrie. Interferometrií je získáno radarové echo stejného místa z různých poloh. Z rozdílů fází radarových signálů se získá interferogram a relativní výškové rozdíly jednotlivých prvků se převedou na nadmořské výšky. Na podkladě interferometrického měření byl zpracován projekt SRTM (*angl. Shuttle Radar Topography Mission*), jenž poskytl digitální výškový model celého zemského povrchu s přesností do 16 m (Li, Zhu, Gold 2000). Radarová altimetrie využívá zaznamenání radarového echa jako časový interval mezi vysláním a přijetím signálu a jako signál modifikovaný povrchem (Klimánek 2006). Jelikož se mikrovlnné záření šíří konstantní rychlostí, může se spočítat vzdálenost a společně s dalšími parametry přepočte na absolutní výšku. Laserové skenování – LIDAR (*ang. Light Detection and Ranging*) se používá od 70. let minulého století, ale dnes se stává stále progresivnější metodou pro mapování. Základním principem je dálkoměrné měření pomocí laserového svazku paprsků, přičemž je nutné znát přesnou polohu skeneru a směr vysílání paprsku. Laserový paprsek se postupně odráží od jednotlivých vrstev objektů na zemském povrchu. Díky tomu lze např. při

mapování lesních porostů získat jak odraz od svrchní části koruny, tak od jednotlivých pater a samozřejmě od samotného zemského povrchu.

 Posledním způsobem, jak získat výškopisná data pro vytvoření modelu terénu je digitalizace analogických map. Je doporučeno zvektorizovat nejen vrstevnice, ale i tzv. povinné hrany, jako jsou hrany a paty svahů, strže, hřbetnice, údolnice, okraje silnic atd. Digitalizaci je možné provádět manuálně, s různým stupněm automatizace nebo plně automaticky. Je to relativně levná metoda, avšak nedosahuje tak vysoké přesnosti.

#### **5.2.2 Datová representace modelů**

 Tuček (1998) rozděluje digitální modely terénu podle typu ploch, ze kterých jsou tvořeny:

- **rastrové modely** využívají dělení plochy na pravidelné, stejně velké plošky
- **polyedrické modely** využívají dělení plochy na nepravidelné, různě velké plošky, obvykle trojúhelníkového tvaru, na dílčích plochách se používá lineární interpolace
- **plátové modely** využívají dělení plochy na nepravidelné, různě velké plošky, obvykle trojúhelníkového tvaru, na dílčích plochách se používá nelineární interpolace, zohledňuje se průběh plochy na sousedních plátech.

#### *Rastrové modely terénu*

Jak název napovídá, model je dán množinou elementárních plošek nad prvky pravidelného rastru. Vypovídající schopnost modelu silně závisí na jeho rozlišovací úrovni, na kolik jsou jednotlivé prvky rastru přimknuty ke skutečnému reliéfu terénu (Šindelář 1999). Každá buňka nese hodnotu nadmořské výšky vztaženou ke středu buňky (grid) nebo k uzlu mřížky (lattice) vytvořené buňkami (Voženílek 2001). Mají všechny výhody rastrových datových representací, tedy zvláště jednoduchost a lehkou pochopitelnost struktury. Stejně tak jednoduchost postupů při následném zpracování pro výpočty odvozených parametrů a pro potřeby zobrazení (Tuček 1998). Rastrový digitální model terénu je vhodný pro modelování relativně plochého reliéfu bez náhlých výškových změn (Rapant 2006).

#### *Nepravidelné trojúhelníkové sítě*

 Nepravidelná trojúhelníková síť TIN (*angl. Triangular Irregular Network*) je topologická struktura reprezentující reliéf terénu (Rapant 2006). TIN využívá rozdělení terénní plochy na dílčí plochy, nejčastěji trojúhelníkového tvaru. Vlastní proces vytvoření sítě se nazývá triangulace (Břehovský, Jedlička 2006), ta je určena nejčastěji Delaunayho podmínkou tj. vnitřek kruhu opsaného libovolnému z trojúhelníků sítě neobsahuje žádný další bod sítě a velikost všech úhlů v trojúhelníku je maximální (Klimánek 2006). Výhodou těchto modelů v porovnání s rastrovými modely je zmenšený objem uložených údajů a možnost odvodit, vypočítat hodnotu výšky terénu (hodnota funkce Z) pro libovolný bod zkoumané plochy. Jsou tedy přesnější a vhodnější pro práci s liniovými objekty. Nevýhodou je naopak složitost struktury a postupu jejího vzniku. Stejně tak odvození jakékoliv informace je mimořádně výpočetně náročné (Tuček 1998).

#### **5.2.3 Digitální modely terénu v České republice**

V České republice existuje několik digitální modelů terénu. Na vytváření a správě těchto modelů se podílí:

- státní sektor: Český úřad zeměměřický a katastrální
- vojenský sektor: Vojenský geografický a hydrometeorologický úřad v Dobrušce
- soukromý sektor: např. ArcData Praha, Geodis Brno

Níže jsou popsány pouze modely, které byly použity v diplomové práci.

#### • **ZABAGED®**

 Základní báze geografických dat České republiky – ZABAGED® je digitální geografický model území ČR na úrovni podrobnosti Základní mapy ČR 1:10 000 (ZM 10). Polohopis tvoří v současné době 123 typů geografických sídel, komunikací, vodstva apod. Výškopis tvoří 3 typy objektů vrstevnic se základním intervalem 5, 2, nebo 1 m v závislosti na charakteru terénu. ZABAGED® - výškopis – 3D vrstevnice je doplněn vybranými dalšími výškopisnými prvky, které byly vyhodnoceny stereofotogrammetrickou metodou při zpřesňování vrstevnicového výškopisu.

Výškopisnou část ZABAGED® dále doplňuje odvozený digitální model terénu v podobě pravidelné mříže (10x10 m) trojrozměrně vedených (3D) bodů. Výdejní jednotkou je mapový list ZM 10 (18 km<sup>2</sup>) ve formátu \*DGN7, \*DXF nebo \*SHP pro polohopis, a \*TXT nebo \*SHP pro výškopis 3D bodů. Podporovanými souřadnicovými systémy jsou S-JTSK / Krovak EN, WGS 84 a WGS 84 / UTM zone 33N (ČÚZK 2013).

#### • **DMR 4G**

 Digitální model reliéfu České republiky 4. generace – DMR 4G představuje zobrazení přirozeného nebo lidskou činností upraveného zemského povrchu v digitálním tvaru v pravidelné síti (5x5 m) bodů o souřadnicích X, Y, H, kde H je výška v referenčním systému Balt po vyrovnání (Bpv) s úplnou střední chybou výšky 0,3 m v odkrytém terénu a 1 m v zalesněném terénu. Výdejní jednotkou je mapový list SM 5 (5 km<sup>2</sup>) ve formátu \*TXT, v souřadnicovém systému S-JTSK / Krovak EN. Tvorba tohoto modelu byla zahájena na pásmu "Střed"v roce 2009. V současnosti je vytvořen DMR 4G z pásma "Střed" a "Západ", tj. 67,9 % území ČR, tj. 53 529 km<sup>2</sup>. Předpokládané pokrytí celého území ČR je v roce 2013 (ČÚZK 2013).

### **6 Použitý software**

#### **6.1 Leica Geo Office**

Leica Geo Office (LGO) je vysoce automatizovaný set programů, který zpracovává všechny typy GPS, TPS a nivelačních dat pořízené všemi způsoby měření. Systém umožňuje importovat RTK měření a kombinovat je s daty pro následné zpracování (post-processing). Výsledky zpracování měření jsou zviditelněny v systému WGS84 i v lokálních systémech definovaných uživatelem a mohou být exportovány do systémů GIS a CAD. LGO obsahuje velké množství podpůrných programů, funkcí a knihoven potřebných pro produktivní práci s technologií Leica Systému 1200. Jsou to seznamy kódů a atributů, kartografická zobrazení, nástroje pro generaci elipsoidů a modelů geoidů, ukládání dat na a čtení dat ze senzorů. Uživatelé mohou také tvořit vlastní vstupní a výstupní formáty (GEFOS 2013).

#### **6.2 GROMA**

 Program GROMA je určen ke geodetickým výpočtům. Lze v něm řešit všechny základní geodetické úlohy. Navíc obsahuje jednoduchou grafiku a možnost digitalizace rastrových dat. Měření lze přímo importovat z formátů všech běžných záznamníků. Po otevření jsou všechny naměřené hodnoty zobrazeny v datovém okně, z něhož lze myší přetahovat do výpočetních dialogových oken. Program obsahuje např. tyto úlohy: polární metoda, ortogonální metoda, volné stanovisko (protínání zpět), protínání ze směrů, protínání z délek, polygonové pořady (i s výškopisným výpočtem), transformace souřadnic atd. Při všech výpočtech vznikají automaticky textové protokoly o výpočtu. Pro výpočty je možné sestavit libovolný počet sad tolerancí, jejichž překročení program automaticky testuje, a v případě potřeby zobrazí varovné hlášení. Program GROMA umožňuje kompletní zpracování zápisníku. Navíc lze měření opravit o vliv refrakce a zakřivení, o vliv indexové chyby, a lze dávkově spočítat převýšení zenitových úhlů. Dále umožňuje přímou komunikaci se systémem MicroStation a PowerDraft a digitalizaci naskenované mapy ve formátu \*BMP (GROMA 2013).

#### **6.3 MicroStation**

 MicroStation je základem řešení společnosti Bentley pro architekturu, stavební inženýrství, dopravu, zpracovatelský průmysl, výrobní zařízení, státní správu a samosprávu a inženýrské a telekomunikační sítě. Uživatelům umožňuje MicroStation vytvářet 3D modely objektů a budov. Tyto modely a jejich jednotlivé části jsou elektronickou simulací reálných objektů a obsahují všechny informace o jejich parametrech.

Základní "slovník", se kterým MicroStation pracuje, je definován jeho vlastním formátem známým jako \*DGN. Tento formát neobsahuje žádná omezení přesnosti, počtu vrstev či velikosti výkresu nebo buněk. MicroStation V8 ovšem není pevně spojen s formátem \*DGN, ale dokáže otevřít a uložit i soubory jiných formátů. Jednou z výhod technologie uvnitř MicroStationu V8, která pro podporu různých formátů využívá princip slovníků, je možnost přímo pracovat s \*DWG výkresy vytvořené programem AutoCAD. Díky této schopnosti je MicroStation V8 jediným dostupným nástrojem, který dokáže pracovat s oběma nejpopulárnějšími CAD formáty. \*DWG data zpracovává MicroStation V8 na stejné úrovni jako samotný AutoCAD, a to včetně grafických elementů, hladin, pohledů a rozvržení. Samotný MicroStation V8 může interpretovat větší rozsah informací, než jaké jsou obsaženy v \*DWG a \*DGN souborech, takže oba formáty mohou být při práci formou referenčních výkresů libovolně kombinovány. V prostředí, kde se používá AutoCAD i MicroStation, využívá MicroStation V8 tzv. \*DWG pracovní režim, ve kterém jsou funkce MicroStationu využívány tak, aby byla zachována maximální kompatibilita s \*DWG formátem (Šíma 2008).

#### **6.4 ArcGIS**

 Systém ArcGIS firmy ESRI tvoří řada škálovatelných produktů určených pro kompletní nasazení GIS na jakékoli úrovni. Součástí ArcGIS jsou desktopové, serverové i vývojářské produkty, nechybí ani řešení pro mobilní zařízení a specializované nadstavby (ArcData 2013). ArcGIS má tři úrovně:

• **ArcView** – umožňuje prohlížet, organizovat a dokumentovat data.Je nejzákladnějším a nejjednodušším modulem ArcGIS.

- **ArcEditor** má všechny funkce jako ArcView a navíc nástroje pro editaci shapefilů a geodatabází.
- **ArcInfo** je nejvyšší verzí GIS software od firmy ESRI. Obsahuje všechny funkce výše zmíněných komponent a obsahuje řadu dalších pokročilých nástrojů pro práci s geodety (Pixová 2007, ESRI 2013).

 Do kategorie ArcGIS for Desktop spadají produkty ArcGIS for Desktop Basic, ArcGIS for Desktop Standard, ArcGIS for Desktop Advanced a volně dostupný prohlížeč publikovaných map ArcReader. Každý z těchto produktů poskytuje různou úroveň funkcionality, podle potřeby uživatele (ArcData 2013). ArcGIS for Desktop obsahuje řadu vzájemně propojených aplikací:

- **ArcCatalog** organizuje a uspořádává data používaná v GIS. Tuto aplikaci lze přirovnat např. k programu Průzkumník nebo Total Commander, které se používají pro běžné nakládání se soubory v počítači. Umožňuje náhledy těchto dat před jejich otevřením.
- **ArcMap** používá se k prohlížení a editaci geografických dat. Umožňuje vytváření profesionální map, grafů, projektů a zpráv. Při vytváření map se může práce uložit jako mapový dokument, soubor s koncovkou \*MXD.
- **ArcToolbox** je aplikací umožňující vykonávat GIS analýzy na pokročilejší úrovni. Jedná se o soubor nástrojů pro vytváření, propojování, exportování a importování dat různých formátů (Pixová 2007).

# **7 Metodika**

# **7.1 Zaměření v terénu**

 Před vlastním měřením bylo nutné provést rekognoskaci terénu. Jelikož veškeré měření se mělo provádět v lesním porostu, bylo zapotřebí rozvrhnout si dobře měřickou síť a vytyčit v terénu body, které měly posloužit jako orientace. Právě vhodnému umístění bodů (orientací) bylo nezbytné věnovat velkou pozornost z důvodu jejich zaměření pomocí GNSS.

*a) Tachymetrie* 

# **Použité měřické pomůcky:**

- totální stanice Topcon GTS 105-N
- stativ
- 2 odrazné hranoly s výtyčkami
- 2 stojánky
- metr

 Tachymetrické měření bylo provedeno z pomocných bodů měřické sítě, které byly v terénu dočasně stabilizovány dřevěným kolíkem. Na každém stanovisku byla provedena centrace, horizontce a změřena výška stroje. Směry a délky orientací byly měřeny v 1. i 2. poloze dalekohledu, podrobné body (stezka a okolní terén) byly měřeny pouze v 1. poloze. Jelikož stezka má tvar otevřeného koryta – lichoběžníka, byla zaměřena jak její horní, tak i spodní hrana.

# **Topcon GTS 105-N (v.č. 6H1200)**

*Technické parametry* 

- přesnost úhlů:  $5^{\prime\prime}$  (1,5 mgon)
- rozsah kompenzace:  $7'$
- přesnost měření vzdáleností:  $\pm 2$  mm + 2ppm
- délkové měření: 900 m (minihranol), až 4000 m (9 hranolů)
- dalekohled: zvětšení 30x, min. zaostřovací vzdálenost 1,3 m
- oboustranný LCD displej

Totální stanice Topcon GTS 105-N má rozsáhlou paměť až na 24 000 měřených bodů ve 30 zakázkách. Má velké množství aplikačních programů a je vysoce odolný proti nepříznivým podmínkám prostředí.

*b) Zaměření orientací pomocí GNSS* 

# **Použité měřické pomůcky:**

- Leica GPS 1200
- výtyčka + ostatní příslušenství

 Měření bylo provedeno rychlou statickou metodou (kap. 4.3.1). Toto měření je velice často používané v geodézii pro svou rychlost, neboť doba observace na bodě je poměrně krátká. Každý bod orientace byl zaměřen dvakrát. Doba mezi prvním a druhým měřením byla delší než jedna hodina.

### **Leica GPS 1200 (i.č. SMV 09608671)**

*Technické parametry:* 

- třífrekvenční anténa: ATX 1230 GNSS
- příjem: 120 kanálů
- frekvence: L1/L2/L5 GPS; L1/L2 GLONASS; E1/E5a/E5b/Alt-BOC Galileo
- přesnost RTK statická (podle ISO17123-8):

 $5 \text{ mm} + 0.5 \text{ ppm}$  (horizontálně); 10 mm + 0.5 ppm (vertikálně)

- bluetooth port
- software: RX 1250Xc Windows CE kontroler
- MCF 256 paměťová karta Compact Flash 256 MB

Leica GPS 1200 umožňuje měření prakticky všemi způsoby: statickou metodou, rychlou statickou metodou, metodou "stop and go", kinematickou metodou, RTK – Real Time Kinematics nebo diferenční GPS (DGPS). Dále má velké množství aplikací: měření bodů, vytyčování, transformace souřadnice aj.

# **7.2 Zpracování výsledků**

#### *Výpočet orientací*

 Orientace byly spočítány v programu Leica Geo Office (LGO) za pomoci Ing. Vlasáka.

 V programu LGO byl vytvořen nový projekt, do kterého byla nahrána naměřená data ze systému Leica GPS 1200. Výpočet souřadnic bodů změřených pomocí GNSS má dva kroky – výpočet vektorů a transformace souřadnic do lokálního sytému.

#### **a) výpočet vektorů**

 Jedná se o výpočet přesného relativního vztahu mezi referenční stanicí a rovery. Pokud v terénu není k dispozici spojení s referenční stanicí, je nutné stáhnout data z referenční stanice a provést výpočet vektorů v programu LGO. Dále je potřeba nastavit parametry výpočtu: *výšková maska* (minimální úhlová výška družic nad horizontem), *parametry drah družic* (vysílané; přesné), *GNSS typ* (GPS; GLONASS), *aktivní satelity*, *frekvence* aj.

#### **b) transformace souřadnic do lokálního systému**

 Pro transformace v LGO je zapotřebí dvou projektů: Projekt A obsahující vstupní WGS84-ETRS89 souřadnice a projekt B obsahující vstupní souřadnice S-JTSK identických bodů. Poté následuje výpočet transformačního klíče podle předem vybrané transformace. V tomto případě byla vybrána tzv. "Klasická 3D" transformace, kdy souřadnice z obou projektů jsou nejdříve pomocí zobrazovacích rovnic přepočteny na geocentrické kartézské souřadnice. Na úrovni geocentrických kartézských souřadnic probíhá výpočet 3D Helmertovy transformace, jejímž výsledkem je 7 prvků: 3 posuny, 3 rotace a měřítkový faktor. Tato transformace vyhovuje pro všechny případy, kdy u identických bodů známe polohu i výšku v rovnocenné přesnosti (Leica Geo Office 2007).

#### *Výpočet polygonového pořadu a podrobných bodů*

 K těmto výpočtům byl použit geodetický program GROMA v. 8.0. Nejprve byl vytvořen nový soubor souřadnic: *Seznam souřadnic,* do kterého byly uloženy souřadnice bodů – orientací vypočtené v programu Leica Geo Office. Poté byl založen nový seznam měření: *Seznam měření – polární data*. Do toho seznamu byly naimportovány naměřené hodnoty z totální stanice Topcon GTS-105 N. Před výpočtem oboustranně připojeného a orientovaného polygonového pořadu, bylo zapotřebí spočítat počáteční bod – 5001 a koncový bod – 5032 polygonového pořadu. K tomu nám posloužila funkce *Volné stanovisko,* protokol o výpočtu volného stanoviska. Poté již bylo možné spočítat polygonový pořad funkcí – *Polygonový pořad dávkou*. Tento pořad byl spočítán polohově i výškově, protokol o výpočtu. Následoval výpočet souřadnic podrobných bodů – *Polární metoda dávkou*. Protokol o výpočtu polární metody dávkou.

#### *Zpracování v programu MicroStation V8*

 Nejprve byl vytvořen nový výkres *zlata\_stezka.dgn* ve formátu *seed3d.dgn*, který zaručuje 3D zobrazení bodů a pracuje s nadmořskou výškou (souřadnice Z). Do programu MicroStation byly naimportovány všechny body včetně bodů polygonového pořadu a jeho orientací a to díky propojení programu GROMA a MicroStation. K tomuto propojení posloužil příkaz *mdll load groma*. Následně byly tyto body spojeny tak, aby odpovídaly skutečnosti – profilu Zlaté stezky. Tento mezikrok, import bodů a jejich následné spojení v programu MicroStation, se ukázal jako vhodný způsob získání nadmořské výšky jak bodů, tak i samotných linií. Nadmořská výška se totiž automaticky přiřadí jako třetí souřadnice Z k souřadnicím X a Y vyjadřující polohu. Této vlastnosti bude dále využito v programu ArcGIS.

#### **7.3 Zpracování v ArcGIS**

 V programu ArcGIS byl založen nový pracovní dokument: *Zlata\_stezka.mxd (File > Save)*. V tomto dokumentu byl nastaven souřadnicový systém pro Českou republiku: *S-JTSK Krovak EastNorth (Layers > Properties > Coordinate System > Projected Coordinate Systems > National Grids)*. Poté byl připojen výkres se zaměřenými body a liniemi představující průběh Zlaté stezky ve formátu \*DGN: *zlata\_stezka.dgn (Add Data)*. S formátem \*DGN však nedokáže program ArcGIS pracovat, proto bylo zapotřebí převést body a linie na vhodný formát \*SHP: (*Data > Export Data)*. Vznikla tak nová bodová (point) 3D vrstva *stezka\_body.shp* a liniová (polyline) 3D vrstva *stezka\_linie.shp*. Na první pohled se 3D vrstva nikterak neliší od 2D, avšak po otevření atributové tabulky: *Open Attribute Table* lze vidět u 3D sloupec *Shape*, ve kterém je *Point ZM* (bodová vrstva) nebo *Polyline ZM* (liniová vrstva). V tomto sloupci jsou uloženy souřadnice X, Y a Z, které jsou pro uživatele skryty, ale je možné, kdykoliv je zobrazit pomocí skriptu ve *Field Calculator (Open Attribute Table > Options)*. Při převodu \*DGN na \*SHP se souřadnice Z zobrazí navíc ve sloupci *Elevation* . Dále jsou v atributové tabulce zobrazeny i další sloupce, které informují např. o předchozím formátu \*DGN nebo o názvu vrstvy, ve které byly zobrazeny body či linie v programu MicroStation. Tyto přebytečné sloupce byly odstraněny pomocí funkce: *Delete Field (Open Attribute Table > Options)*. V tomto okamžiku byla připravena naměřená data pro tvorbu digitálního modelu terénu.

#### **7.3.1 TIN**

 Model TIN pracuje na bázi nepravidelné trojúhelníkové sítě (kap. 5.2.2). Při tvorbě TIN je možné použít vektorové vrstvy všech základních geometrických typů: body, linie a polygony. U každého typu je nutné určit, co představuje (typ vstupu):

- **Mass points** představují body se známou nadmořskou výškou a tvoří vrcholy budoucího TIN.
- **Breaklines** jsou čáry označující místa se zřetelnou změnou průběhu terénu (singularity). Používají se např. k vyznačení řek, pat budov, údolnic, průběhu valu či navigace. Bez těchto údajů je zpravidla model nepřesný. Též lze říci, že linie zadané jako *Breaklines* se ve výsledku uplatňují jako povinné hranice trojúhelníků, tj. neprobíhá přes ně interpolace a ponechávají si svou původní hodnotu.
- **Clip polygons** ohraničují řešené území, tj. ohraničují interpolaci a definují prostorový rozsah výsledného TIN.
- **Erase polygons** ohraničují území, které bude z výsledku vymazáno.
- **Replace polygons** se používají pro definici plochých (vodorovných) území.
- **Tag value fill polygons** přiřazují trojúhelníkům uvnitř polygonů celočíselný atribut (např. kód představující typ krajinného pokryvu. Tento atribut může být použit při vizualizaci modelu (výsledné zobrazení pak evokuje terén potažený další vrstvou).

Každý z vyjmenovaných typů vstupů kromě *Mass points* může být definován jako *Soft* (měkký) nebo H*ard* (tvrdý) – např. *Breaklines* ve skutečnosti zadáváme jako *Softlines* nebo *Hardlines*. Linie nebo hranice polygonů definované jako *Hard*  představují zřetelné zlomy terénu (např. náspy, hráze, údolnice). *Soft* hranice nenarušují hladký průběh terénu a nemají geomorfologický význam. Při jejich použití se na jejich místě vytvoří hranice trojúhelníků, které však nepředstavují terénní změny. Příkladem *Soft* hranic mohou být třeba hranice okresů či jiných částí zájmového území (Šímová 2008).

 Tvorba modelu TIN v programu ArcGIS má dva kroky: vytvoření prázdného modelu a jeho následná editace. Prázdný TIN se vytvoří: *Create TIN (3D Analyst* 

*Tools > TIN Creation)* a jako referenční systém se nastaví S-JTSK Krovak EastNorth. Funkcí *Edit TIN (3D Analyst Tools > TIN Creation)* se spustí editace a prakticky tvorba celého modelu. Zde je nutné nastavit správně vstupní hodnoty (typ vstupu) a sloupec s nadmořskou výškou. Bodové vrstvě *stezka\_body.shp* byl přiřazen typ *Mass points* a liniové vrstvě *stezka\_linie.shp* typ *Breaklines – Hardlines*. Nadmořskou výšku bylo možné načíst ze sloupce *Shape* nebo *Elevation*. Vzniklý model byl pro přehlednost "oříznut" podle předem definovaného polygonu funkcí: *Clip polygons* v editaci TIN, rozdělen na tři části a vyexportován *(File > Print).* Z modelu TIN lze velmi snadno získat vrstevnice a to funkcí *TIN Contour (3D Analyst Tools > TIN Surface)*. Interval vrstevnic byl nastaven na 1 m. Vrstevnice však bylo nutné před výstupem "vyhladit". K tomu posloužila funkce: Smooth Line *(Data Managment Tools > Generalization)*. Ta nabízí dvě možnosti interpolace: *Peak* – vyhlazené vrstevnice neprochází vstupními body a *Bezier Interpolation* – vrstevnice vstupními body prochází. Pro vyhlazení vrstevnic byla nakonec použita metoda *Peak* s tolerancí *5*. Takto upravené vrstevnice byly opět rozděleny na tři části a vyexportovány ve formě vrstevnicového plánu.

#### **7.3.2 Rastrový model**

 Rastrový model byl vytvořen z původního modelu TIN a to interpolační metodou *Natural Neighbours* (přirozených sousedů). Tato metoda je založena na principu Thiessenovych polygonů. Polygony jsou vytvořeny z bodové vrstvy tak, že do každého polygonu spadá jeden bod a všechna místa polygonu jsou blíže bodu, který leží uvnitř něho, než bodu jinému. Tato metoda je velice efektivní, pokud jsou naměřené hodnoty rozmístěny pravidelně. Metoda spočívá v odhadu neznámých hodnot z několika nejbližších hodnot. Území je nejprve rozděleno do nepravidelných trojúhelníků (tzv. Delaunay triangulace), z nichž jsou následně vytvořeny tzv. Thiessenovy polygony (Burian 2008).

 Pro převod TIN na rastrový model slouží funkce: *TIN to Raster (3D Analyst Tools > Conversion > From TIN).* Zde byla nastavena již zmíněná metoda *Natural Neighbours* a velikost buňky (*Cell size*) na hodnotu 0,25. Pro realistické znázornění vlastního terénu v rastrovém modelu slouží funkce osvit: *HillShade (3D Analyst* 

*Tools > Raster Surface).* Zde se nastavují dva parametry: *Azimuth* – natočení ke světové straně ve stupních a *Altitude* – výška nad obzorem. V tomto případě byl *Azimuth* nastaven na *315°* a *Altitude* na *50°*. Vznikl tak nový rastrový model, jehož výstup byl pro přehlednost rozdělen na 3 části.

#### **7.3.3 Porovnání přesnosti**

 Při zaměřování úseku Zlaté stezky byl zaměřen i okolní terén (kap. 7.1), ale pro vizualizaci většího modelu TIN a rastrového modelu se toto měření ukázalo jako nedostatečné. Pro další presentaci výsledků, bylo vhodné propojit zaměřený úsek s výškopisnými daty ZABAGED® nebo s digitálním modelem reliéfu DMR 4G. Předtím, však bylo zapotřebí zjistit, jaké odchylky jsou mezi skutečnými (naměřenými) nadmořskými výškami a daty ZABAGED® resp. DMR 4G.

 Pro porovnání nadmořských výšek bylo předem nutné upravit vstupní data. Z naměřených hodnot byly odstraněny body, které představují "dno" stezky. Vznikla tak nová bodová vrstva: *vysky.shp*, která representuje pouze horní hranu stezky a okolní zaměřený terén. Dále byla vytvořena nová polygonová vrstva *polygon\_vyska.shp*, zahrnující pouze okolní terén a to nejen podél stezky a mezi jednotlivými kolejemi stezky, ale i zaměřený terén před začátkem a po ukončení průběhu stezky samotné.

 Pro porovnání nadmořských výšek byly použity 2 metody. První je vizuální – na základě rozdílů dvou rastrových modelů. Tato metoda zobrazí místa s rozdílnou nadmořskou výškou a přibližnou hodnotu jejich rozdílu. Druhá metoda je porovnání nadmořských výšek konkrétních bodů s hodnotami vzniklého modelu. Z rozdílů lze vytvořit graf četnosti a dále pak stanovit střední kvadratickou chybu (*Root Mean Square Error – RMSE*) podle vzorce:

$$
RMSE = \sqrt{\frac{1}{N} \sum_{i=1}^{N} (\Delta h_i)^2}
$$

kde ∆h je rozdíl skutečné naměřené výšky a výšky ve stejném místě modelu a N je počet kontrolních bodů.

Pro lepší názornost je zde uveden postup provedených prací.

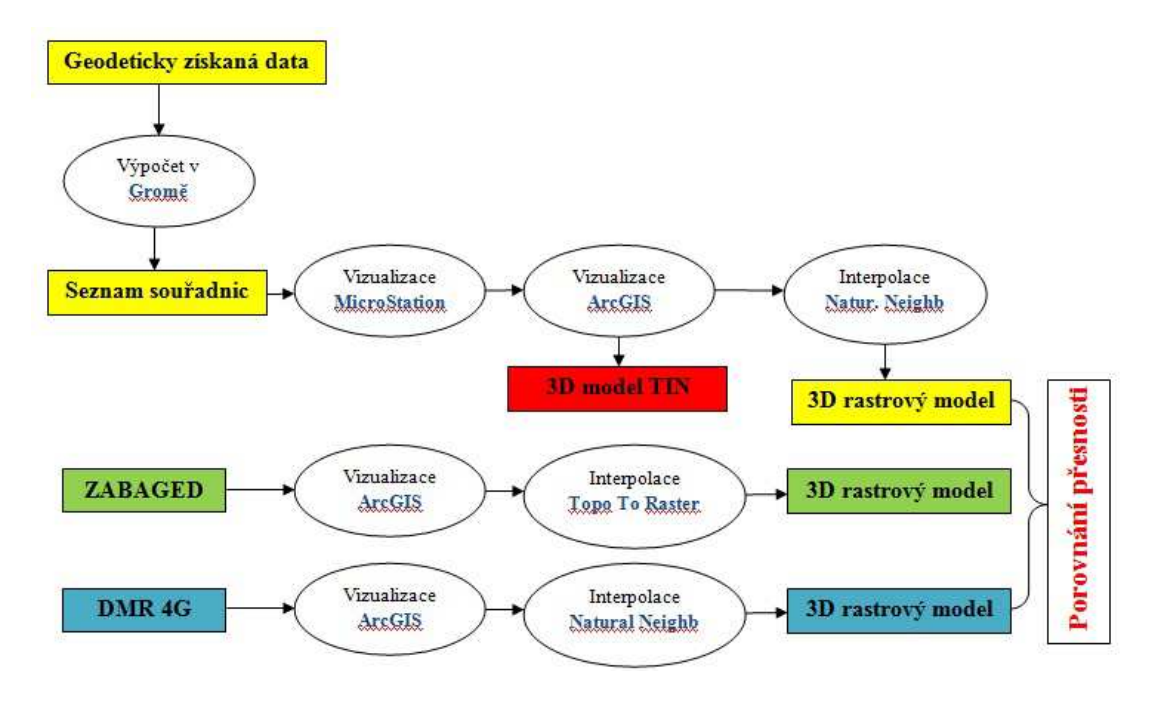

#### *Porovnání naměřených hodnot a ZABAGED®*

 Nejprve byl vytvořen rastrový model terénu z výškopisných dat ZABAGED® – vrstevnic o intervalu 5 m. Pro tvorbu rastrového modelu byla použita metoda *Topo To Raster*. Tato speciální interpolační metoda je navržená pro tvorbu hydrologicky správných modelů terénu. Zakládá se na programu ANUDEM (Kienzle 2004) a je upravením metody *Spline* (Burian 2008). Ke vzniku modelu se využívá vrstevnic (*Contour*). Do výpočtu lze doplňkově zařadit i výškové body, např. vrcholy kopců (*PointElevation*) a řadu singularit:

- **Sream** Hydrografická síť. Může výrazně zlepšit kvalitu modelu. Průběh *Stream* má ve výpočtu prioritu před vrstevnicemi.
- **Lake** Vodní plochy, obecně zcela plochá místa v modelu. Buňky v lokalitě vodní plochy dostanou hodnotu minima pobřežní čáry (okraje).
- **Sink**  Známé terénní deprese, skutečné bezodtokové oblasti. V depresi musí být známá výška, která se udává jako parametr *Field*. Hodnota se zahrne do výpočtu, čímž se model zpřesní. Příkladem mohou být třeba závrty na krasové planině.

• **Boundary** – Hranice výstupu. Všechny buňky výstupního rastru, které se ocitnou mimo polygon představující hranici, budou *NoData*. Tj. můžeme výstup přímo nastavením výpočtu oříznout podle hranic nějaké zájmové lokality (Šímová 2008).

 Rastrový model terénu vznikl funkcí *Topo To Raster* (*3D Analyst Tools > Raster Interpolation)*, kdy vstupem byly vrstevnice ZABAGED® jako typ *Contour* a předem vytvořený polygon *zajmove\_uzemi.shp* jako typ *Boundary*. Tento polygon zahrnoval nejbližší okolí všech zaměřených bodů a fungoval jako hranice výstupu. Digitální model se tak netvořil ze všech vrstevnic, ale pouze z vrstevnic uvnitř polygonu. Velikost buňky rastru (C*ell size*) byla nastavena na 0,25.

 S pomocí funkce *Extract by Mask (Spatial Analyst Tools > Extraction)* byl postupně "vyříznut" pro kontrolu přesnosti *vyska\_polygon.shp* z rastrového modelu (vytvořeného z TIN) a z rastrového modelu (ZABAGED®). Následně byly tyto dva rastry od sebe odečteny funkcí: *Minus (3D Analyst Tools > Raster Math).* 

Pro druhou metodu kontroly přesnosti nadmořských výšek byl využit nově vytvořený rastrový model terénu z vrstevnic ZABAGED® a naměřených bodů *vysky.shp*. Funkcí: *Interpolate Shape (3D Analyst Tools > Functional Surface)* byly vyexportovány body z rastru, které jsou identické s naměřenými body *vysky.shp*. Vznikla tak nová bodová vrstva *TIN\_ZABAGED.shp*. V atributové tabulce byla zobrazena nadmořská výška měřených bodů (sloupec *Elevation*). Nadmořská výška ZABAGED® byla skryta ve sloupci *Shape* (kap. 8.3). Pro její zobrazení bylo zapotřebí vytvořit nový sloupec *Add Field* a pomocí skriptu ve *Field Calculator* vyexportovat: *Dim Output As Double* 

> *Dim pPoint As IPoint Set pPoint = [Shape] Output = pPoint.Z*

kde *pPoint.Z* představuje nadmořskou výšku (souřadnici Z). Analogicky lze takto vyexportovat i souřadnice X a Y. Poté byl opět vytvořen nový sloupec *Add Field* a v něm ve *Field Calculator* došlo k odečtení výšky naměřené a nadmořské výšky ZABAGED®. Výhodou funkce *Fiel Calculator* je ta, že výpočet je proveden pro

celý sloupec popř. pouze pro označená data. Z vypočtených rozdílů byl vytvořen graf četnosti a spočítána střední kvadratická chyba RMSE.

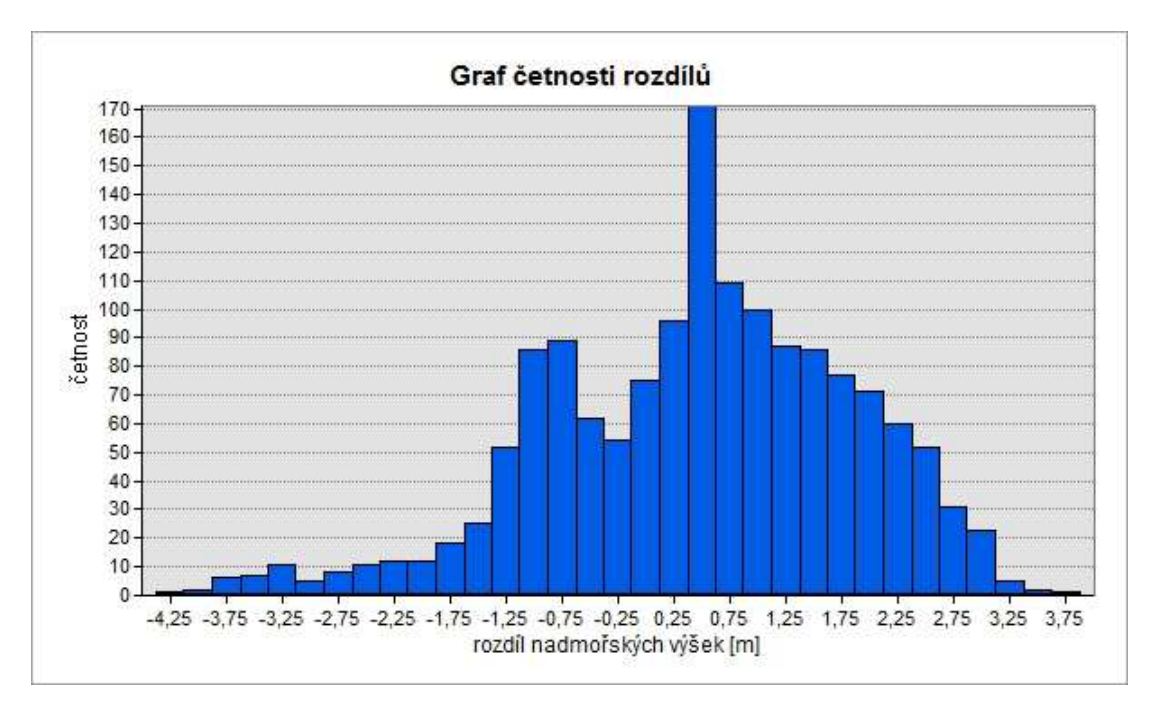

*Obr. 7.1 Graf četnosti rozdílů nadmořských výšek - ZABAGED* 

**min. = - 4,32 m max. = 3,52 m průměr = 0,35 m RMSE = 1,42 m** *Porovnání naměřených hodnot a DMR 4G* 

 Rastrový model terénu byl vytvořen interpolací *Natural Neighbours* (*3D Analyst Tools > Raster Interpolation)* o velikosti buňky *(Cell size)* 0,25. Celý postup byl prakticky stejný jako u rastrového modelu ZABAGED®. tj. vyříznutí kontrolních polygonů vrstvou *vyska\_polygon.shp* a jejich následné odečtení od měřených hodnot funkce: *Minus (3D Analyst Tools > Raster Math).* A poté i druhý způsob kontroly přesnosti nadmořských výšek, kdy vznikla nová bodová vrstva *TIN\_DMR.shp*, ve které byly zjištěny rozdíly nadmořských výšek a následně vytvořen graf četnosti těchto rozdílů společně s výpočtem střední kvadratické chyby.

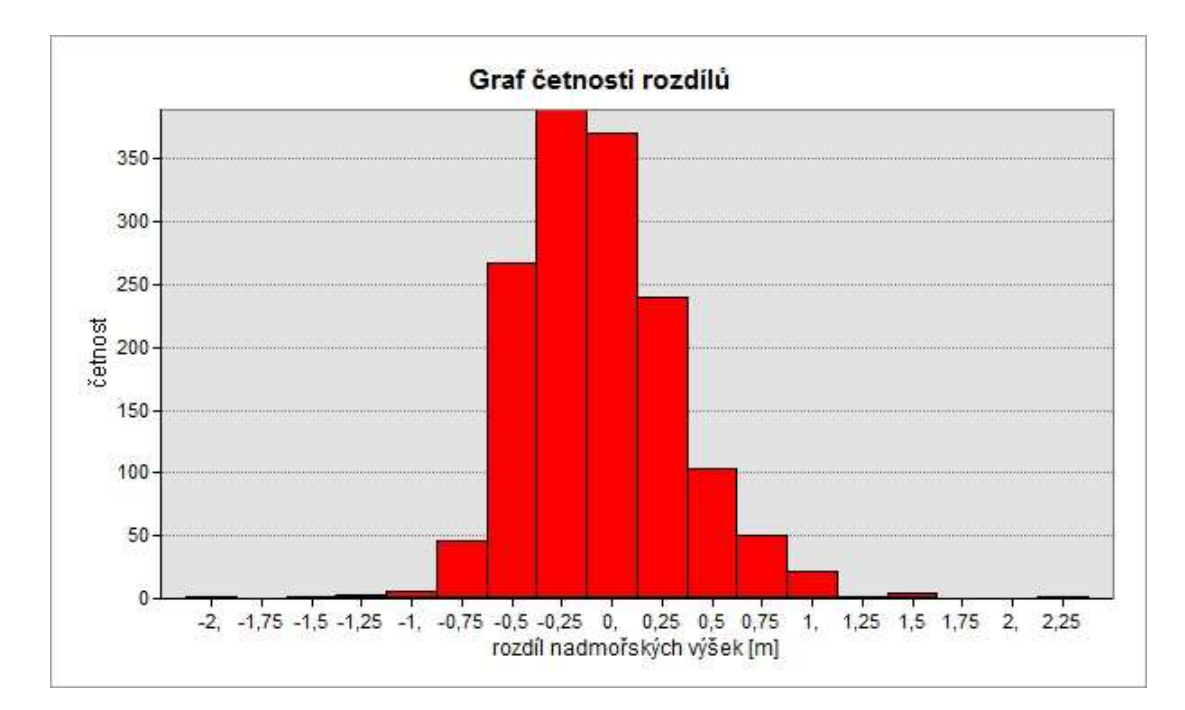

*Obr. 7.2 Graf četnosti rozdílů nadmořských výšek – DMR 4G* 

**min. = - 2,07 m max. = 2,02 m průměr = - 0,19 m RMSE = 0,43 m** 

#### *Vliv rozlišení buňky rastru na kvalitu přesnosti*

 Veškeré rastrové DMT byly vytvořeny s velikostí buňky 0,25 ve snaze o co největší možnou přesnost. Avšak nevýhodou vysokého rozlišení je obrovské množství dat, vyšší nároky na hardware a software a také delší doba zpracování výsledků. Proto byl dále zkoumán vliv velkosti buňky na přesnost vytvořených rastrových modelů za účelem nižšího objemu dat.

Postupně byly vytvořeny rastrové modely terénu o rozlišení:  $0.25 - 0.5 - 1.0$ – 2,0 – 5,0. Pro data ZABAGED® byla opět použita funkce: *Topo To Raster* (*3D Analyst Tools > Raster Interpolation)* a pro DMR 4G interpolační metoda *Natural Neighbours* (*3D Analyst Tools > Raster Interpolation).* Nově vzniklé rastry byly porovnávány s bodovou vrstvou naměřených nadmořských výšek a byla pro ně spočítána střední kvadratická chyba.

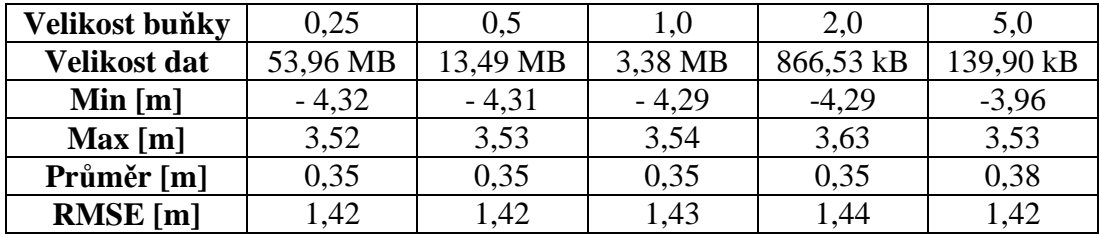

#### Rozdíl měřených výšek a ZABAGED

*Tab. 7.1 Kontrola přesnosti – ZABAGED* 

#### Rozdíl měřených výšek a DMR 4G

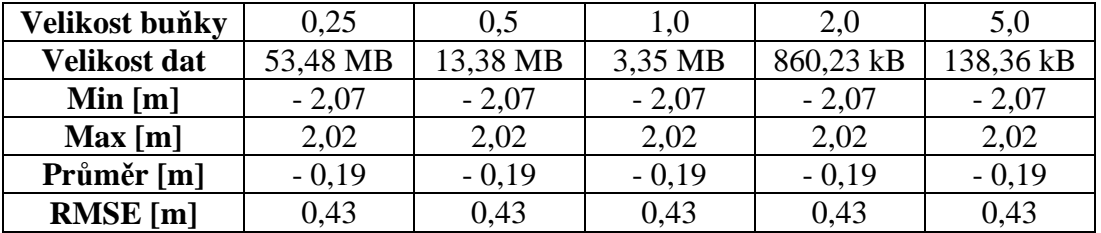

*Tab. 7.2 Kontrola přesnosti – DMR 4G*

 Navzdory předpokladům o klesající kvalitě při zmenšování rozlišení rastru, z uvedených hodnot vyplývá, že při snižování rozlišení se kvalita rastrového modelu pro dané území téměř nemění. Dále je patrné, že pro tvorbu rozsáhlejšího modelu terénu jsou nejvhodnější data DMR 4G.

#### **7.3.4 Vizualizace terénu**

 Jak již bylo zmíněno, pro tvorbu většího modelu terénu zahrnující širší okolí zaměřeného úseku Zlaté stezky, byla vybrána výškopisná data DMR 4G. Nyní bylo zapotřebí vhodnou interpolační metodou propojit tato data s naměřenými hodnotami. Jako nejvhodnější interpolace byla vybrána geostatistická metoda *Kriging*, která provádí vypočet neznámé hodnoty pomoci váženého průměru. Váhy jsou určeny podle prostorové variability a poskytují tak optimální interpolaci s minimálními odchylkami (Desmet 1997). *Kriging* vytvořil Georges Matheron na základě práce Daniela G. Krige již v roce 1963. *Kriging* je výpočtově jedna z nejsložitějších a řadí se mezi exaktní interpolační metody. Používá se zejména pro geologické aplikace, někdy se však hodí také pro interpolaci výšek nebo meteorologických dat (Burian 2008).

 Pro tvorbu rozsáhlejšího modelu určeného k presentaci a 3D vizualizaci bylo zapotřebí připravit si vstupní data. Byl vytvořen polygon čtvercového tvaru o rozloze 1,44 km<sup>2</sup>, představující hranici zájmového území. Podle tohoto polygonu byla oříznuta data funkcí *Clip (Analysis Tools > Extract)* z DMR 4G a vznikla tak nová bodová vrstva *cuzk.shp*. Dále bylo podle tohoto polygonu oříznuto orotofoto funkcí *Extract by Mask (Spatial Analyst Tools > Extraction)*. Dalšími nezbytnými daty byla bodová vrstva *stezka\_body.shp*, liniová vrstva *stezka\_line.shp*.

 Po zapnutí funkce *Kriging (Geostatistical Analyst > Geostatistical Wizard)*, byla nastavena jako vstupní vrstva *stezka\_body.shp*. Poté byl vybrán druh *Kriging* – *Ordinary*, který se používá, pokud se v datech nevyskytuje vliv jiného faktoru a typ semivariogramu *Spherical*. Vznikla tzv. *Geostatistical Analyst Layer,* jejíž hodnoty byly naimporotvány funkcí *GA Layer To Points (Geostatitistical Analyst Tools)* do bodové vrstvy *cuzk.shp* a vznikla nová vrstva *body\_tin.shp*. Následovala tvorba modelu TIN *novy\_tin* (kap. 8.3.1), kdy vstupními hodnotami byla nově vzniklá bodová vrstva *body\_tin.shp* a *stezka\_linie.shp*. Z tohoto modelu byly následně vyexportovány vrstevnice funkcí *TIN* Contour (3D Analyst Tools > TIN Surface) s intervalem 2 m. Tyto vrstevnice byly opět funkcí *Smooth Line (Data ManagementTools > Generalization)* metodou *Peak 5* vyhlazeny do konečné podoby *vrstevnice.shp*.

 Pro vlastní 3D vizualizace slouží nadstavba ArcScene, která svým prostředím připomíná ArcMap, pouze s tím rozdílem, že zde nelze vytvořit klasický layout (výstup). Nenachází se zde tak možnost zobrazení měřítka, připojení legendy či severky. Výhodou této aplikace je prostorové zobrazení předmětů z různých úhlů a stran. Připojený model TIN (*Add Data*) má automaticky přiřazenou nadmořskou výšku. Pro lepší vizualizaci a znázornění výškových rozdílů byla nastavena konstanta *Custom (Properties > Base Heighst)* na hodnotu 2. Dále byla připojena vrstva *(Add Data) stezka\_linie.shp*, *vrstevnice.shp* a oříznuté ortofoto. Těmto vrstvám bylo potřeba společně s konstantou *Custom* 2 přiřadit také nadmořské výšky z modelu TIN *(Properties > Base Heighst)*. Výstupem se stal 3D vrstevnicový model a 3D model, jehož povrch byl znázorněn orotofotem. Z těchto modelů byla následně vytvořena animace.

# **8 Výsledky**

 Prvním výsledkem diplomové práce je bezpochyby geodetické zaměření současného stavu úseku Zlaté stezky a následná tvorba přesného digitálního modelu terénu metodou TIN. Tento model byl vytvořen bez jakýchkoliv úprav a vyhlazení hran. Z modelu TIN byly následně vyexportovány vrstevnice s intervalem 1 m pro tvorbu vrstevnicového plánu měřeného území.

 Poté byl model TIN převeden na rastrový model. Bylo to jednak z důvodu vytvoření realističtějšího zobrazení daného území pomocí funkce *Hillshade* (osvit) a z důvodu pozdější analýzy – kontroly přesnosti výškopisu.

 Dalším výsledkem je porovnání přesnosti změřených nadmořských výšek s výškopisem ZABAGED® a DMR 4G. Při této analýze bylo zjištěno, že přestože průměrný rozdíl nadmořských výšek měřených hodnot a ZABAGED® je +0,35 m (+0,38 m pro velikost buňky rastru = 5), rozptyl těchto rozdílů je značně velký a kolísá od +3,63 m do -4,32 m. Tato chyba je způsobena méně přesným výškopisem ZABAGED®, neboť ten byl odvozen z map ZM10, kde vrstevnice v lesním porostu a na prudších svazích jsou v intervalu 5 m. Velký rozptyl rozdílů výšek a nepravidelné střídání jejich kladných a záporných hodnot v měřeném úseku, snížilo možnost dalšího využití výškopisných dat ZABAGED®. Při porovnání měřených výšek a DMR 4G byl zjištěn průměrný rozdíl -0,19 m (-0,18 m pro velikost buňky rastru = 5). Dále bylo zjištěno, že rozptyl rozdílů není závislý na velikosti buňky rastru a pohybuje se od +2,02 m do -2,07 m. Stejně jako u dat ZABAGED® dochází k nepravidelnému střídání hodnot rozdílů nadmořských výšek, ale rozptyl a střední kvadratická chyba byla nižší než u ZABAGED®, proto byla data DMR 4G využita pro tvorbu komplexnějšího modelu terénu.

 Posledním výstupem se tak stal rozsáhlejší 3D model terénu zahrnující i širší okolí. Předtím bylo však nutné vzájemně propojit naměřená data s DMR 4G. Nejprve byly změřené body interpolovány geostatistickou metodou Kriging a poté importovány k DMR 4G. Z těchto společných dat byl vytvořen nový model TIN, ze kterého byly následně vyexportovány vrstevnice. Výsledkem se stal prostorový 3D model terénu zobrazený v nadstavbě ArcScene včetně animace.

#### **9 Diskuse**

 Použité metody tvorby digitálního modelu terénu má mnoho výhod, ale také svá omezení. V této kapitole bych rád přiblížil některé z nich.

#### **9.1 Vstupní data**

 Geodetické zaměření v terénu je sice nejpřesnější způsob získání dat pro DTM, ale je velice časově a finančně náročné. Další nevýhodou je využití geodetického měření pouze pro menší území. Při tvorbě DMT větších celků, kterými se v minulosti zabývaly ve své práci Kartografická vizualizace a tvorba digitálního modelu terénu okolí hradu Veveří (Hašová 2009) či Kartografická 3D vizualizace okresu Přerov (Střílková 2012), je získávání dat přímým měřením v terénu naprosto nevhodné. Pro takováto velká území je dobré využít výškopisných dat ZABAGED® spravovaných ČÚZK či vojenského digitálního modelu území (DMÚ 25). V současné době se dokončuje úplné pokrytí České republiky DMR 4. G, který má tvar pravidelné sítě bodů 5x5 m. V roce 2015 se předpokládá úplné pokrytí ČR digitálním modelem reliéfu 5. generace (DMR 5G), který má tvar nepravidelné sítě bodů (TIN) se střední chybou výšky 0,18 m v odkrytém terénu a 0,3 m v terénu zalesněném (ČÚZK 2013).

#### **9.2 Tvorba DMT**

 Výsledný model terénu neovlivňuje pouze kvalita vstupních výškopisných dat, ale také výběr vhodných interpolačních metod při tvorbě DMT. Burian (2008) ve svém článku popisuje možnosti využití různých typů interpolací pro konkrétní účely. Závislostí interpolačních metod na kvalitu DMT se zabýval např. Desmet (1997), který zkoumal vhodné interpolace pro malá rovinatá území v Belgii (do 3 – 4 ha), kde se jevila jako nejvhodnější interpolační metoda *Spline*.

 V této práci bylo ověřeno, že pro tvorbu DMT z vrstevnic je nejvhodnější metoda *Topo To Raster*. Naopak pro vytvoření DMT z pravidelné sítě bodů je nejlepší použít interpolační metodu *Natural Neighbours*. Pro propojení naměřených dat a výškopisu DMR 4G se osvědčila geostatistická metoda *Kriging*. Je to velice přesná interpolační metoda, neboť neznámé hodnoty vypočítává podle váženého průměru. Nevýhodou této metody je velmi složitý výpočet.

#### **9.3 Porovnání přesnosti DMT**

 Při posuzování přesnosti DMT byly porovnávány nejen zdroje dat, ale i vliv velikosti buňky na kvalitu výsledného rastrového DMT. Při porovnávání naměřených dat s daty z ČÚZK, bylo zjištěno, že nejmenší rozdíly jsou při použití DMR 4G. Jak bylo již řečeno, kvalita výškopisu ZABAGED® je snížena z důvodu převzatých vrstevnic z map ZM10 o intervalu 5 m.

 Podobnou analýzu přesnosti provedli Janec, Fořt (2004), kteří srovnávali přesnost vojenského digitálního modelu reliéfu (DMR) a digitálního výškového modelu (DEM) vytvořeného z dat družice SPOT a jejich použitelností pro tvorbu ortofota, kdy zjistili, že DMR nelze vzhledem k své přesnosti výškopisu využít jako podklad map měřítek větších než 1:50 000, u DEM je tato hranice použitelnosti až od měřítka 1:500 000. Přesto lze DEM použít např. pro mapování nedostupných oblastí, kdy je tato přesnost dostatečná.

 Jak bylo zjištěno, velikost buňky rastru na přesnost výškopisu neměla prakticky žádný vliv. Je to způsobeno především velikostí řešeného území. Pokud by bylo zájmové území větší, jistě by se tento faktor projevil. Podle Kienzle (2004), je pro území cca 15 km<sup>2</sup> s proměnlivým sklonem nejvhodnější velikost buňky 5 – 20 m. Tato analýza byla prováděna v Kanadě ve státě Alberta. Kde byla zkoumána 4 různě členitá území.

#### **10 Závěr**

.

 Cílem této diplomové práce bylo vyhotovení geodetické a prostorové dokumentace úseku Zlaté stezky za použití nástrojů GIS a porovnat vyhotovené modely terénu ohledně jejich representativní schopnosti a přesnosti.

 Potvrdilo se, že pozemní měření, jakožto získávání dat pro tvorbu DMT, je v současné době sice stále nejpřesnější, ale zároveň nejnáročnější metodou, ať po stránce finanční nebo časové. Dále bylo zjištěno, že pro tvorbu přesného DMT zaměřeného úseku Zlaté stezky je sice vhodný model TIN, neboť vstupem jsou měřená data bez jakýchkoliv úprav, avšak pro realističtější ztvárnění terénu je lepší použít model rastrový. Při porovnávání přesnosti jednotlivých DMT s naměřenými daty, byla potvrzena domněnka o horší kvalitě výškopisu ZABAGED®.

 Výsledná vizualizace území pomocí 3D modelu, který vznikl spojením naměřených dat a DMR 4G, je konečným výstupem této diplomové práce. Tímto způsobem lze presentovat jakékoliv území či objekt na Zemi. V současnosti se 3D modely území velice často používají např. při presentaci urbanistických studiích, kdy si i každý dokáže představit rozmístění zástavby lépe nežli při pouhém pohledu na plán.

# **11 Zdroje**

Andreska J., 1994: *Šumavské solné stezky*, Kentaur/Polygrafia Praha, 97 s.

ArcData Praha, 2013*: Co je GIS?* ARCDATA Praha, s.r.o. – geografické informační systémy, Online: http://www.arcdata.cz/oborova-reseni/co-je-gis/, cit. 12. 3. 2013

Beneš J., 1995: *Les a bezlesí. Vývoj synantropizace české části Šumavy – Wald und abgerodete Landschaft. Die Entwicklung der synantropischen Processe in böhmischen Teil des Böhmerwaldes*, Zlatá stezka 3: 11 – 33.

Blažek R., Skořepa Z., 2006: *Geodézie 3*. ČVUT Praha, 162 s.

Břehovský M., Jedlička K., 2006: *Úvod do geografických informačních systémů – přednáškové texty*. Online: http://gis.zcu.cz/studium/ugi/e-skripta/ugi.pdf, cit. 12. 3. 2013

Burian J., 2008: *Vyznáte se v interpolacích?* Geobusiness 11/2008, 40 – 41.

Burrough P. A., 1986: Principles of Geografphical Information Systems. Oxford University Press, Oxford, 336 s.

ČSN 73 041, *Názvosloví v geodézii a kartografii*

ČÚZK, 2013: *Výškopis – úvod, Geoportál ČÚZK – Datové sady*. Český úřad zeměměřičský a katastrální, Praha, Online: http://geoportal.cuzk.cz/%28S%28snokb 255qqu1pe55khvhxd45%29%29/Default.aspx?mode=TextMeta&text=vyskopis&sid e=vyskopis&head\_tab=sekce-02-gp&menu=30, cit. 7. 4. 2013

Čábelka M., 2008: *Úvod do GPS*. PF UK Praha, 74 s.

Desmet P. J. J., 1997: *The effect of interpolation errors on the analysis of DEMs*. Earth Surface Processes and Landforms, 22 (6), 563 – 580.

ESRI, 2013: *What is GIS?* Enviromental Systems Research Institute, United States, Online: http://www.esri.com/what-is-gis/, cit. 13. 3. 2013

GEFOS, 2013: *Software pro zpracování geodetických GPS, TPS a nivelačních měření*. Gefos a.s., Praha, Online: http://www.gefos- leica.cz/cz/leica/produktyl/54/ lgo, cit. 9. 4. 2013

GROMA, 2013: *Groma – geodetický software v prostředí MS Windows*. Jan Sehnal, Geoline spol. s r.o., Praha, Online: http://www.groma.cz/cz/groma, cit. 10. 4. 2013

Hašová A., 2009: *Kartografická vizualizace a tvorba digitálního modelu terénu okolí hradu Veveří.* Bakalářská práce, MU Brno, 57 s.

Hauf M. et al., 1982: *Geodézie*. SNTL Praha, 544 s.

Chamout L., Skála P., 2003: *Geodézie*. ČZU Praha, 196 s.

Janec M., Fořt J., 2004: *Srovnání přesnosti vojenského DMR a DEM vytvořeným z dat družice SPOT a jejich použitelnost pro tvorbu ortofota*. ČVUT Praha, Online: http://lfgm.fsv.cvut.cz/~hodac/studenti/referaty/sk6.pdf, cit: 3. 4. 2013

Kienzle S., 2004: *The effect of DEM raster resolution on first order, sekond order and compound terrain derivatives.* Transactions in GIS, 8 (1), 83 – 111 s.

Klimánek M., 2006: *Digitální modely terénu*. MZLU Brno, 85 s.

Kolář J., 2003: *Geografické informační systémy 10*. ČVUT Praha, 162 s.

Kubů F., 2005: *Vimperk a okolí*. Město Vimperk, 68 s.

Kubů F., Zavřel P., 2007: *Zlatá stezka. 2. Úsek Vimperk – státní hranice*. Jihočeské muzeum v Českých Budějovicích, Prachatické muzeum, České Budějovice, 232 s.

Kuna M. et. al.: 2004: *Nedestruktivní archeologie – Teorie, metody a cíle*. Academia, Praha, 555 s.

Laciná Z., 2011: *Zaměření historického stavebního objektu*. Bakalářská práce, JČU ZF České Budějovice, 52 s.

Leica Geo Office, 2007: *Leica Geo Office. Návod pro rychlý start*. GEFOS a.s. Praha, 44 s. Online: http://www.gefos-

leica.cz/ftp/GPS/Navody/CZ\_Rychlonavody/LGO\_rychlonavod.pdf, cit: 15. 4. 2013

Li Z., Zhu Q., Gold Ch., 2000: *Digital Terrain Modeling*. CRC Press, Boca Raton, Florida, 323 s.

Pilát L., 1947: *Zlatá stezka*. Zlatá stezka roč. 16, č. 1, 1 – 2.

Pixová K., 2007: *Rámcový manuál pro ArcGIS v. 9.0*, nepublikováno, ČZU Praha, 56 s.

Praxl P., Horpeniak V., Kubů F., Zavřel P., 2011: *Auf der Spur des weissen Goldes Landratsamt Freyung – Grafenau und Museum Prachatice*, Vimperk, 74 s.

Rapant P., 2002a: *Úvod do geografických informačních systémů*. Skripta PGS, VŠB – TU Ostrava, 110 s.

Rapant P., 2002b: *Družicové polohové systémy*. VŠB – TU Ostrava, 200 s.

Rapant P., 2006: *Geoinformatika a geoinformační technologie*. VŠB – TU Ostrava, 513 s.

Ratiborský J., 2000: *Geodézie 10*. ČVUT Praha, 234 s.

Starý V., 2002: *Dodávka soli z Vimperka na Bechyně*, Vimperské noviny roč. 9, č. 7, Vimperk, 7.

Střílková L., 2012: Kartografická 3D vizualizace okresu Přerov. Bakalářská práce, MU Brno, 51 s.

Šíma V., 2011: *Zpracování výsledků zaměření historického stavebního objektu*. Bakalářská práce, JČU ZF, České Budějovice, 38 s.

Šímová P., 2008: *Návody ke cvičení pro ArcGIS 9.2*. nepublikováno, ČZU Praha, 51 s.

Šindelář V., 1999: *Digitální model terénu – 1. část*. Grafika online, Online: http://www.grafika.cz/rubriky/3d-grafika/digitalni-model-terenu-1-cast-126906cz, cit: 7. 4. 2013

slovník VÚGTK, 2013: *Terminologický slovník zeměměřictví a katastru nemovitostí*. Výzkumný ústav geodetický, topografický a kartografický – Terminologická komise, Online: http://www.vugtk.cz/slovnik/, cit: 26. 3. 2013

Švec M., Hánek P., 2006: *Stavební geodézie 10*. ČVUT Praha, 175 s.

Teplý F., 1948: *O Zlaté stezce z Bavor do Čech*. Prachatice, 29 s.

Tuček J., 1998: *Geografické informační systémy, principy a praxe*. Computer Press, Praha, 424 s.

Vilímková M., 2006: *Testování sítě CZEPOS*. Diplomová práce, ČVUT FS, Praha, 109 s.

Voženílek V., 1998: *Geografické informační systémy I. – pojetí, historie, základní komponenty*. UP Olomouc, 173 s.

Voženílek V., et. al., 2001: *Integrace GPS/GIS v geomorfologickém výzkumu*. UP Olomouc, 185 s.

# **12 Seznam příloh**

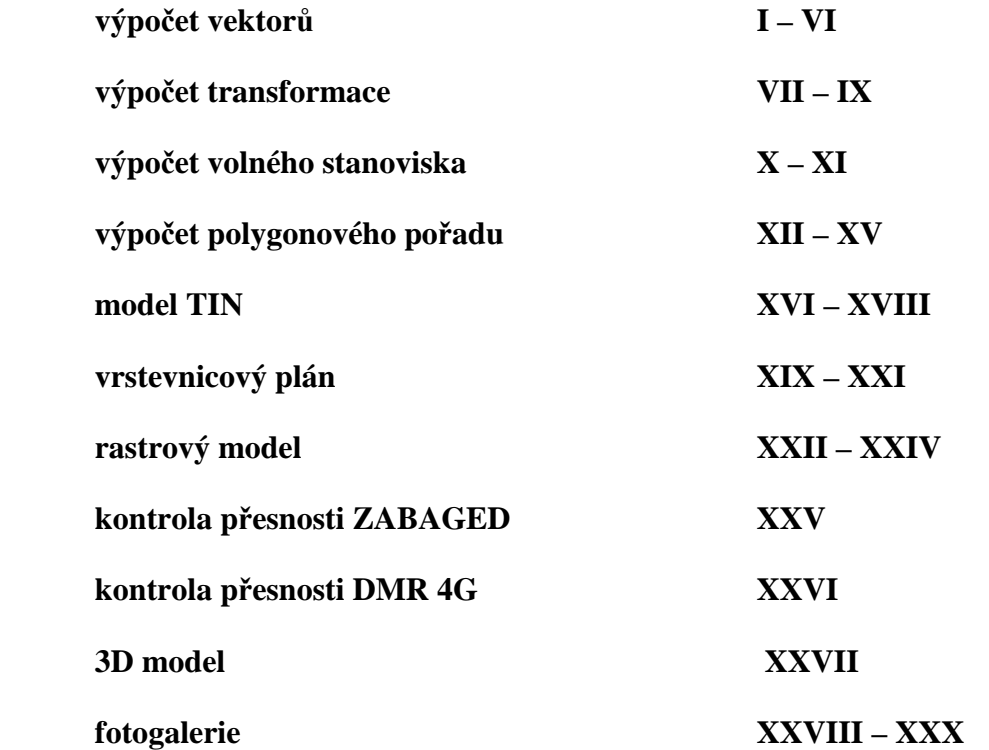